# Oracle Cloud ERP Integration Implementation Guide

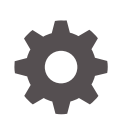

Release 23.7.1 F55805-07 August 2023

**ORACLE** 

Oracle Cloud ERP Integration Implementation Guide, Release 23.7.1

F55805-07

Copyright © 2022, 2022, Oracle and/or its affiliates.

This software and related documentation are provided under a license agreement containing restrictions on use and disclosure and are protected by intellectual property laws. Except as expressly permitted in your license agreement or allowed by law, you may not use, copy, reproduce, translate, broadcast, modify, license, transmit, distribute, exhibit, perform, publish, or display any part, in any form, or by any means. Reverse engineering, disassembly, or decompilation of this software, unless required by law for interoperability, is prohibited.

The information contained herein is subject to change without notice and is not warranted to be error-free. If you find any errors, please report them to us in writing.

If this is software, software documentation, data (as defined in the Federal Acquisition Regulation), or related documentation that is delivered to the U.S. Government or anyone licensing it on behalf of the U.S. Government, then the following notice is applicable:

U.S. GOVERNMENT END USERS: Oracle programs (including any operating system, integrated software, any programs embedded, installed, or activated on delivered hardware, and modifications of such programs) and Oracle computer documentation or other Oracle data delivered to or accessed by U.S. Government end users are "commercial computer software," "commercial computer software documentation," or "limited rights data" pursuant to the applicable Federal Acquisition Regulation and agency-specific supplemental regulations. As such, the use, reproduction, duplication, release, display, disclosure, modification, preparation of derivative works, and/or adaptation of i) Oracle programs (including any operating system, integrated software, any programs embedded, installed, or activated on delivered hardware, and modifications of such programs), ii) Oracle computer documentation and/or iii) other Oracle data, is subject to the rights and limitations specified in the license contained in the applicable contract. The terms governing the U.S. Government's use of Oracle cloud services are defined by the applicable contract for such services. No other rights are granted to the U.S. Government.

This software or hardware is developed for general use in a variety of information management applications. It is not developed or intended for use in any inherently dangerous applications, including applications that may create a risk of personal injury. If you use this software or hardware in dangerous applications, then you shall be responsible to take all appropriate fail-safe, backup, redundancy, and other measures to ensure its safe use. Oracle Corporation and its affiliates disclaim any liability for any damages caused by use of this software or hardware in dangerous applications.

Oracle®, Java, and MySQL are registered trademarks of Oracle and/or its affiliates. Other names may be trademarks of their respective owners.

Intel and Intel Inside are trademarks or registered trademarks of Intel Corporation. All SPARC trademarks are used under license and are trademarks or registered trademarks of SPARC International, Inc. AMD, Epyc, and the AMD logo are trademarks or registered trademarks of Advanced Micro Devices. UNIX is a registered trademark of The Open Group.

This software or hardware and documentation may provide access to or information about content, products, and services from third parties. Oracle Corporation and its affiliates are not responsible for and expressly disclaim all warranties of any kind with respect to third-party content, products, and services unless otherwise set forth in an applicable agreement between you and Oracle. Oracle Corporation and its affiliates will not be responsible for any loss, costs, or damages incurred due to your access to or use of third-party content, products, or services, except as set forth in an applicable agreement between you and Oracle.

# **Contents**

# 1 [Overview](#page-5-0)

# 2 [Prerequisites](#page-7-0)

# 3 [Oracle Cloud ERP Integration](#page-8-0)

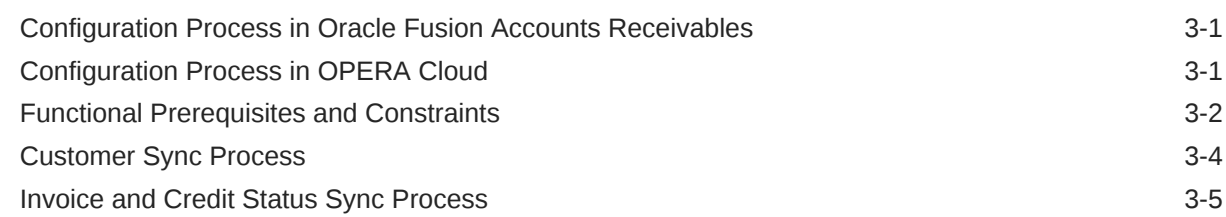

# 4 [Configuration Process for Oracle Cloud ERP Integration](#page-14-0)

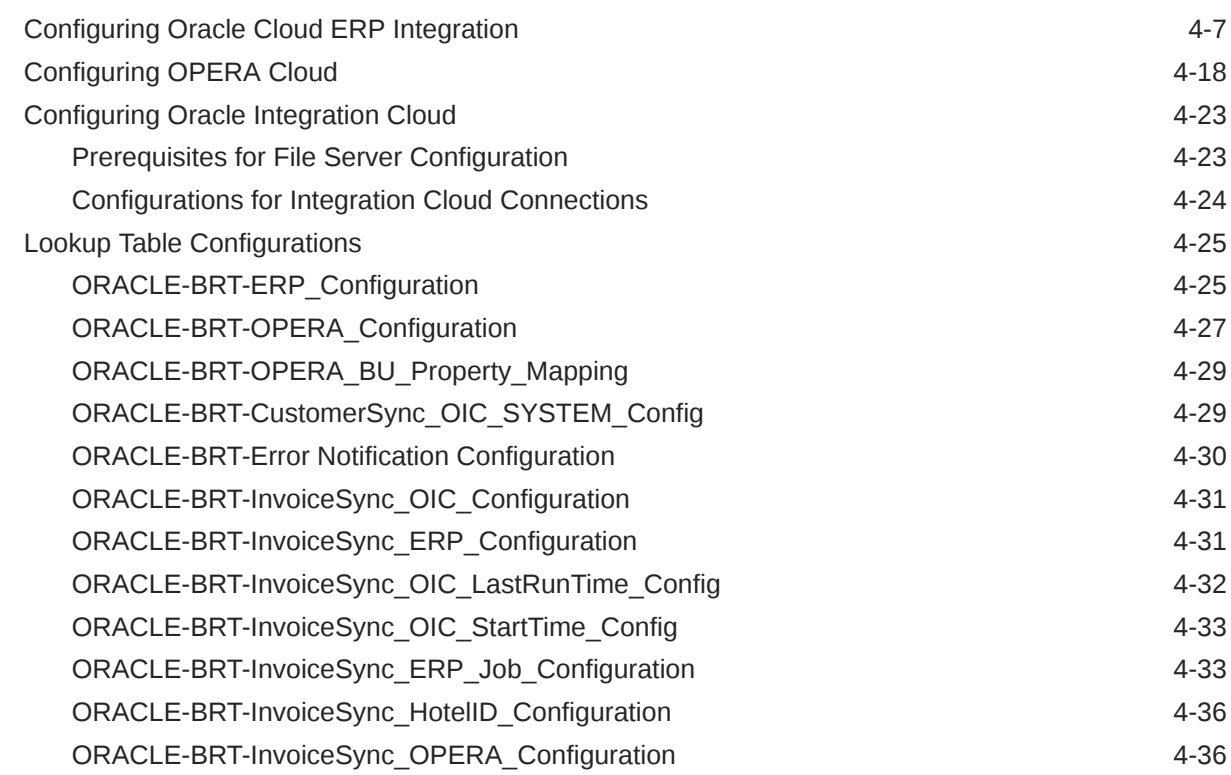

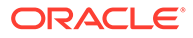

[Activating Integrations](#page-51-0) 4-38 [Scheduling Integrations 4-38](#page-51-0)

# [Considerations to Customizations of the Business Accelerator](#page-53-0)

- [Monitoring the Business Accelerator](#page-54-0)
- [Troubleshooting the Business Accelerator](#page-55-0)
- [References](#page-71-0)
- [Support Considerations](#page-72-0)
- [Compatibility List](#page-73-0)
- [Appendix A External System References used by the Accelerator](#page-74-0)

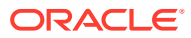

# Preface

Oracle Cloud ERP Integration users are authorized to access the following modules and features:

• Oracle Cloud ERP Integration

#### **Purpose**

This guide explains how to use the Oracle Cloud ERP Integration.

#### **Audience**

This document is for administrators and developers who need to use and deploy the Oracle Fusion Accounts Receivables to OPERA Property Management System Accelerator. This connector enables Oracle Fusion Accounts Receivables and the OPERA Property Management System to work together by auto syncing key data and automating processes so that information flows back and forth from Oracle Fusion Accounts Receivables into the OPERA Property Management System as needed.

#### **Customer Support**

To contact Oracle Customer Support, access the Customer Support Portal at the following URL:

#### [https://iccp.custhelp.com](https://iccp.custhelp.com%20)

When contacting Customer Support, please provide the following:

- Product version and program/module name
- Functional and technical description of the problem (include business impact)
- Detailed step-by-step instructions to re-create
- Exact error message received
- Screenshots of each step you take

#### **Documentation**

Oracle Hospitality product documentation is available on the Oracle Help Center at [http://](http://docs.oracle.com/en/industries/hospitality/) [docs.oracle.com/en/industries/hospitality/](http://docs.oracle.com/en/industries/hospitality/).

#### **Documentation Accessibility**

For information about Oracle's commitment to accessibility, visit the Oracle Accessibility Program website at [http://www.oracle.com/pls/topic/lookup?ctx=acc=docacc.](http://www.oracle.com/pls/topic/lookup?ctx=acc&id=docacc)

#### **Revision History**

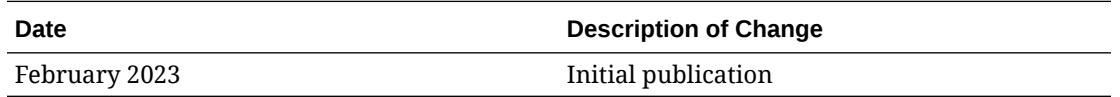

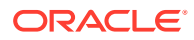

# <span id="page-5-0"></span>1 **Overview**

The Oracle Fusion Accounts Receivables to OPERA Cloud PMS Business Accelerator is a set of integrations that runs on a scheduled basis and handles the propagation of Account Receivables Customers (Parties), Accounts, and Addresses (sites with 'Bill-to' usage) to OPERA Cloud as they are created or updated in Oracle Fusion Accounts Receivables.

Any invoices raised in OPERA Cloud for the synchronized customers are imported into Oracle Fusion Accounts Receivables and changes in customer credit status are synchronized back to OPERA Cloud.

The Oracle Fusion Accounts Receivables to OPERA Cloud PMS Business Accelerator provides a connection between the following:

- Oracle Fusion Accounts Receivables front end where Billing Customers are created and managed
- OPERA Cloud PMS front end where customer transactions (booking, billing, and so on) are managed

This accelerator begins with Oracle Fusion Accounts Receivables, where Account Receivables Customers (Parties) are created and managed. As Customers (parties) are created or updated, they are synchronized with OPERA Property Management System in a scheduled manner as they meet the requisite criteria for synchronization.

As Invoices are created for customers in OPERA Cloud PMS, they are exported from OPERA Cloud and imported into Oracle Fusion Accounts Receivables via this Accelerator, which also checks for any updates in the credit status of each Customer (Party) account in Oracle Fusion Accounts Receivables and propagates any changes in status to OPERA Cloud.

The Accelerator syncs key data between Oracle Fusion Accounts Receivables and OPERA Cloud PMS.

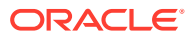

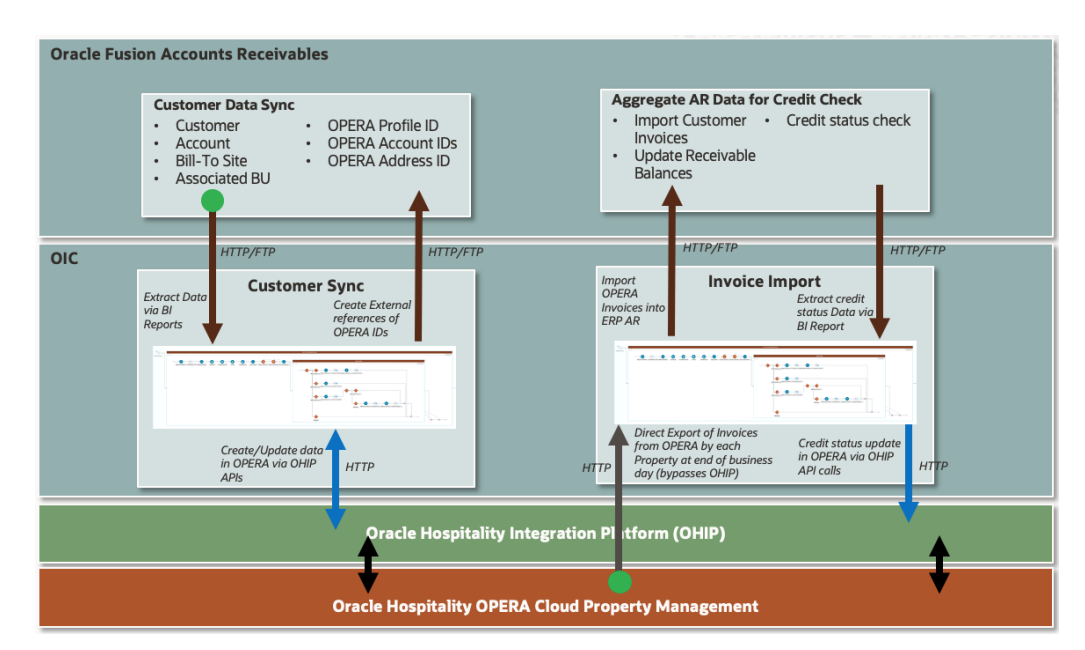

**Figure 1-1 Data Sync between Oracle Fusion Accounts Receivables and OPERA Cloud PMS**

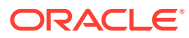

# <span id="page-7-0"></span>2 **Prerequisites**

This accelerator is an Oracle Integration Cloud (OIC) component that integrates Oracle OPERA Cloud with Oracle Enterprise Resource Planning (ERP) Cloud. Users looking to deploy this accelerator must have an active subscription of any edition (edition is different from version) of the following services:

- Oracle Integration Cloud (OIC)
- OPERA Cloud including Oracle Hospitality Integration Platform (OHIP)
- Oracle Cloud ERP Integration

Due to the configurations that must be performed on the above cloud services, you should have technical knowledge on how to implement/configure these cloud services.

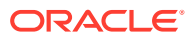

# <span id="page-8-0"></span>3 Oracle Cloud ERP Integration

# Configuration Process in Oracle Fusion Accounts Receivables

In Oracle Fusion Accounts Receivables, a receivables manager creates a Customer (Party) of type 'Organization' completing the basic Account, Contact, Account Address, and Address Purposes (Bill-To) fields. Once the Customer is created, the Receivables Manager completes the Reference Accounts fields by associating one or more Oracle Fusion Accounts Receivables Business Units with the Account Address.

On the next scheduled run of the Accelerator:

- A new Profile of type 'Company' is created in OPERA Property Management System.
- Bill-To addresses from Oracle Fusion Accounts Receivables are created as Addresses for the profile in OPERA Property Management System.
- Contact Communication data from Accounts in Oracle Fusion Accounts Receivables are created as Communication data for the Profile in OPERA Property Management System.
- Customer Accounts from Oracle Fusion Accounts Receivables are created as Account Receivables Accounts for the Profile in OPERA Property Management System.
- For each OPERA Property Management System Hotel/Property associated with an Oracle Fusion Accounts Receivables Business Unit, a separate account is created for the Profile and Hotel/Property combination in OPERA Property Management System.
- External system references are created in Oracle Fusion Accounts Receivables for OPERA Property Management System Identifiers for Profile, Address, and Account.
- Updates to the following Data Fields in Oracle Fusion Accounts Receivables are also propagated from Oracle Fusion Accounts Receivables to OPERA Property Management System – Account Number, Account Contact Points, and Account Address.
- Oracle Fusion Accounts Receivables 'Account Termination Date' and Account Address/ Address Purposes 'To date' are treated as special cases and handled by the application of a specific 'Restriction' on the Account in OPERA Property Management System.

### **Note:**

The restrictions are applied on the first scheduled run of the Accelerator on the 'Account Termination Date'/ 'To Date' +1 (Next day).

# Configuration Process in OPERA Cloud

For OPERA Cloud, 'Organization' type Customer data flows directly from Oracle Fusion Accounts Receivables and is used for transactions such as Bookings, Invoices, and so on.

- <span id="page-9-0"></span>• Invoice information for Profiles of type 'Company' are exported at periodic intervals from Hotels/Properties in OPERA Property Management System.
- Invoices are exported to a designated File Storage location.
- Invoices are imported into Oracle Fusion Accounts Receivables for further processing.
- A credit check is performed for each customer with any Account Receivables transaction in Oracle Fusion Accounts Receivables since the last scheduled run of the Accelerator.
- A credit status of Oracle Fusion Accounts Receivables Customers 'Over limit'/'Good' is synchronized with OPERA Property Management System.
- A credit status of an Account is reflected in OPERA Property Management System via the application or removal of a specific 'Restriction' on the Account.

# Functional Prerequisites and Constraints

The following prerequisites and constraints must be acknowledged for the Enterprise Resource Planning (ERP) Cloud Centralised AR Business Accelerator:

#### **Prerequisites**

- All customers are first created in Oracle Fusion Accounts Receivables and are then integrated with OPERA Cloud using this Accelerator. This Accelerator considers the smallest amount of data required to create a customer in both systems.
- All configurations for Oracle Fusion Financials in General Ledger and Accounts Receivable applications (as required for customer creation, invoices creation, and account balance/credit status check) must be completed and validated.
- Initial loads for customer migration must be done prior to using the Accelerator. This Accelerator is not intended for mass processing of existing customer data for the first time.
- For pre-existing data, you must ensure that Account Numbers are identical in Oracle Fusion Accounts Receivables and OPERA Cloud.
- External system references have been created in Oracle Fusion Accounts Receivables for Customers, Accounts, and Bill To Sites. You must create an external system in Oracle Fusion Accounts Receivables before creating such external system references.
- Oracle Fusion Accounts Receivables Party ID must be entered as an external reference ID against the profile in OPERA Property Management System.
- An Account Bill-To Site in Oracle Fusion Accounts Receivables must be associated with at least one Business Unit for the customer and account to be created in OPERA Property Management System using this Accelerator. Business Units are associated to the site through the Reference Data Set selected during account creation.
- The Credit limit and Conversion Rate Type are provided at the customer account level in Oracle Fusion Accounts Receivables. It is recommended that the credit limit is in functional currency.

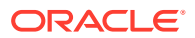

- The Currency conversion type should be set to "Corporate" at customer account level in Oracle Fusion Accounts Receivables. This cannot be modified to any other type.
- For each property in OPERA, a unique Transaction Source should be created in Oracle Fusion Accounts Receivables
- In Oracle Fusion Accounts Receivables, tax setups are set to 'No' while importing Invoices.
- OIC Accelerator lookups contain many Oracle Fusion Accounts Receivables and OPERA artifact references, such as Transaction Source, Hotel Code, Business Unit, and so on. Before activating the integrations, all respective Oracle Integration Cloud lookups should be validated and updated to reflect the environment where the accelerator runs.
- A File Storage location should be created as part of the OPERA system for invoice export and error reporting by OIC. A folder structure should be created with necessary read/ write access for users performing operations over FTP.
- It is assumed that Fusion Custom Job Names, Parameter Names, BIP report names, and related artifacts are not modified and used as is. If any are modified, all respective references, such as Oracle Integration Cloud lookups, must be updated to reflect the same.

#### **Constraints**

- ERP Integration does not reflect changes made in OPERA Cloud to AR Account communication, address, or credit limit and any changes in OPERA Cloud are overwritten when next updated by ERP Integration.
- A Customer account in Oracle Fusion Accounts Receivables can have only one site. This restriction is imposed to cater to a similar constraint in OPERA Property Management System.
- When end dating a site or site usage in ERP, wait for the site changes to be implemented in OPERA Cloud (typically the next calendar day) before creating a new site in ERP for the account.
- The system effects of an end dated site can be reversed by creating a new site in ERP after the accelerator has processed the end date of the previous site.
- Account and site end dates cannot be reversed once processed.
- A site should not have multiple lines with a 'Bill-to' usage.
- The Oracle Hospitality Integration Platform (OHIP) user for the Oracle OPERA Cloud Connection will have access to all properties in the hotel chain that is in scope for the Accelerator.
- For each Invoice line sent from OPERA against one property, the accelerator creates one Invoice Transaction in Oracle Fusion Accounts Receivables.
- Booking details present in the OPERA invoices are captured in Invoice Line Flex-field Segments.
- The Property code from OPERA is captured as a cross reference field in Oracle Fusion Accounts Receivables.
- There is only one Payment Terms configured for each customer account in Oracle Fusion Accounts Receivables. The same Payment Terms could be shared across multiple customer accounts in Oracle Fusion Accounts Receivables.

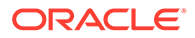

- <span id="page-11-0"></span>• Maintenance of the file server, such as monitoring space availability and cleaning up files, is not performed by this accelerator. It is recommended that the file server admin performs the server maintenance activities in the required timeframe based on the usage.
- OPERA Property Management System Invoice exports must be in the format specified in this guide.

For each invoice line, the current version of the accelerator queries OPERA Cloud to fetch the respective customer account address ID to be populated in Oracle Fusion Accounts Receivables. It is assumed that any Oracle Hospitality Integration Platform infrastructure requirements to support this are addressed before implementation of the accelerator.

# Customer Sync Process

This section describes the process to synchronize customers, accounts, and account site business units between ERP and OPERA PMS.

The synchronization of the entire ERP Customer structure is carried out only when a Business Unit (that is, OPERA Property) is associated with a "Bill To" site of an ERP Customer Account.

The accelerator has been designed and developed to consider every situation where ERP Integration objects are new or existing since this impacts how objects are manipulated in OPERA Cloud.

## **ERP to OPERA Cloud Object Mapping**

For the purpose of this accelerator, the following mapping is used between ERP and OPERA Cloud objects:

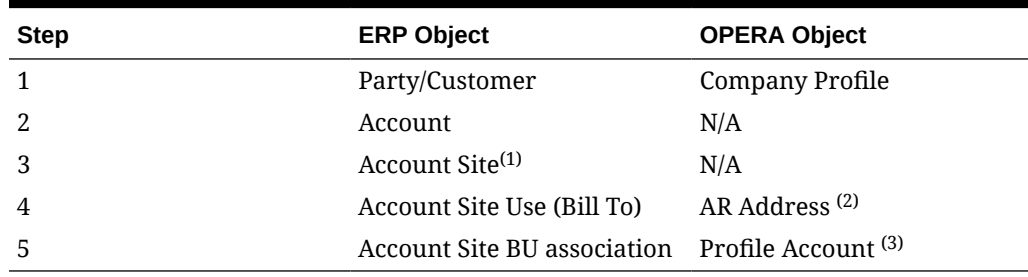

### **Table 3-1 ERP to OPERA Cloud Object Mapping**

 $<sup>(1)</sup>$  For a given Customer Account in ERP, only one Site will be defined. This pertains</sup> only to "Bill To" Addresses for a customer of the Hotel Chain and not the Hotel itself.

 $(2)$  AR Addresses are created in OPERA PMS against a company profile only after step 5 in the table is completed. The association of a Business Unit in ERP is the trigger condition for the synchronization of the entire hierarchy from ERP to OPERA PMS.

 $(3)$  An OPERA PMS Profile Account is created for each Property (that is, Hotel – Business Unit in ERP) to which the Company Profile has access. A single Account in ERP can be the parent of multiple OPERA ERP Accounts based on the ERP Business Unit to OPERA Property mapping.

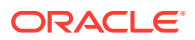

# <span id="page-12-0"></span>Invoice and Credit Status Sync Process

This section describes the process to import AR Account customer invoices from OPERA Cloud into ERP Account Receivables.

Import invoices exported from OPERA Cloud for AR Account customers from OPERA Cloud into ERP Account Receivables.

Propagate the credit status of customer accounts across all properties based on the ERP Account Receivables Customer Account Balance report.

The following mapping is used between OPERA and ERP invoice data objects.

| <b>OPERA Object</b>                       | <b>ERP FBDI Object</b>                                                                                                    |  |  |  |
|-------------------------------------------|----------------------------------------------------------------------------------------------------|--|--|--|
| <b>HOTEL CODE</b>                         | Line Transactions Flexfield Segment 1                                                                                                    |  |  |  |
| <b>TRANSACTION TYPE</b>                   | No direct mapping to ERP                                                                                                    |  |  |  |
| N/A                                       | Transaction Batch Source Name - This field is mapped with the<br>corresponding value for each Hotel Code as configured in the ERP<br>system.                                             |  |  |  |
| N/A                                       | Transaction Type Name – This field is mapped per the ERP system<br>configuration. A value configured in the ERP system is used from lookup<br>for all the invoice imports into ERP.      |  |  |  |
| PAYMENT DUE DAYS                          | Payment Terms – The Payment Term value from the OPERA invoice is<br>mapped to corresponding Payment string of the ERP system.                                                            |  |  |  |
| <b>INVOICE NUMBER</b>                     | The Transaction Number and Line Transactions Flexfield Segment 2.                                                                                                    |  |  |  |
| N/A                                       | Original System Bill-to Customer Address Reference - This field is<br>mapped with the Account external system reference as updated by the<br>Customer Sync - Create Account integration. |  |  |  |
| N/A                                       | Original System Bill-to Customer Address Reference - The Address Id for<br>the Account Number in the OPERA invoice line.                                                                 |  |  |  |
| <b>LINE</b>                               | No direct mapping to ERP.                                                                                                    |  |  |  |
| N/A                                       | Transaction Line Type - Value 'LINE' fetched from lookup.                                                                                                    |  |  |  |
| N/A                                       | Transaction Line Description - CONF NUMBER, ARRIVAL, DEPARTURE,<br>and GUEST NAME fields are mapped from the invoice line details.                                                       |  |  |  |
| <b>GROSS AMOUNT</b>                       | The Transaction Line Amount.                                                                                                    |  |  |  |
| <b>CURRENCY</b><br><b>CONVERSION TYPE</b> | The Currency Conversion Type.                                                                                                    |  |  |  |
| <b>CURRENCY CODE</b>                      | The Currency Code.                                                                                                    |  |  |  |
| <b>INVOICE DATE</b>                       | The Transaction Date and Accounting Date.                                                                                                    |  |  |  |
| AR ACCOUNT<br><b>NUMBER</b>               | N/A                                                                                                    |  |  |  |
| N/A                                       | Line Transactions Flex Field Context - The value mapped from lookup<br>per ERP configuration.                                                                                            |  |  |  |
| <b>CONF NUMBER</b>                        | Line Transactions Flexfield Segment 3                                                                                                    |  |  |  |
| ARRIVAL                                   | Line Transactions Flexfield Segment 5                                                                                                    |  |  |  |
| <b>DEPARTURE</b>                          | Line Transactions Flexfield Segment 6                                                                                                    |  |  |  |

**Table 3-2 OPERA PMS to ERP Invoice Object Mapping**

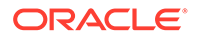

| <b>OPERA Object</b> | <b>ERP FBDI Object</b>                                                                 |
|---------------------|----------------------------------------------------------------------------------------|
| GUEST NAME          | Line Transactions Flexfield Segment 4                                                  |
| N/A                 | Taxable Flag – Mapped to 'N'.                                                          |
| N/A                 | Business Unit Name – The business unit Name of ERP corresponding to<br>the Hotel Code. |

**Table 3-2 (Cont.) OPERA PMS to ERP Invoice Object Mapping**

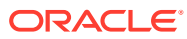

<span id="page-14-0"></span>4

# Configuration Process for Oracle Cloud ERP Integration

This section describes the necessary configurations for Oracle Integration Cloud, OPERA Cloud, and Oracle Cloud ERP Integration. Before proceeding, ensure you have the required minimum versions of the three Oracle Cloud services as described in this guide. You must have a user with administration privileges in both Oracle Cloud ERP Integration and OPERA Cloud. These users should not be shared with other functions of the cloud services. They should only be used in the context of this accelerator.

#### **Overview of Configuration Process**

- **1. Create an Integration Administration user in Oracle Fusion Accounts Receivables**. This user will be used exclusively for the Oracle Integration Cloud to perform operations in the Oracle Fusion Accounts Receivables using Oracle Integration Cloud ERP Cloud Adapter. For example, name this user 'Fusion AR Integration Administrator.' You will assign this user with the following roles: Attachments User Copy, Financial Integration Specialist, ISC Integration Role, Integration Specialist, and Application Implementation Consultant.
- **2. Create an OHIP Integration account in Oracle Hospitality Shared Security Domain**. This user will be used exclusively for the Oracle Integration authorization activity in the REST Adapter and configuration. For more information, refer to the [Using the Oracle](https://docs.oracle.com/cd/F29336_01/doc.201/f27480/t_using_the_oracle_hospitality_APIs.htm#OHIPU-UsingTheOracleHospitalityAPIs-68D5DACE) [Hospitality APIs](https://docs.oracle.com/cd/F29336_01/doc.201/f27480/t_using_the_oracle_hospitality_APIs.htm#OHIPU-UsingTheOracleHospitalityAPIs-68D5DACE) topic in the Hospitality Integration Platform User Guide.
- **3. Create an Integration Developer user in Oracle Integration Cloud**. This user will be used exclusively for the Oracle Integration Cloud to perform Oracle Integration cloud operations, such as lookup updates and invoking other integrations in the runtime. For example, name this user 'Fusion\_Opera\_Accelerator OIC Service User.' You will assign this user with the following roles: Service Developer.
- **4. Create an Integration Administrator user in File server**. This user is used exclusively for the Oracle Integration Cloud to perform File Operations over FTP in the File server using the Oracle Integration Cloud FTP Adapter. For example, name this user 'Integration Cloud Service User.' You will assign this user with the following roles: Read/Write Files.

Before proceeding with any configurations, analyze the following table to understand your situation based on the type of deployment.

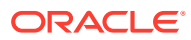

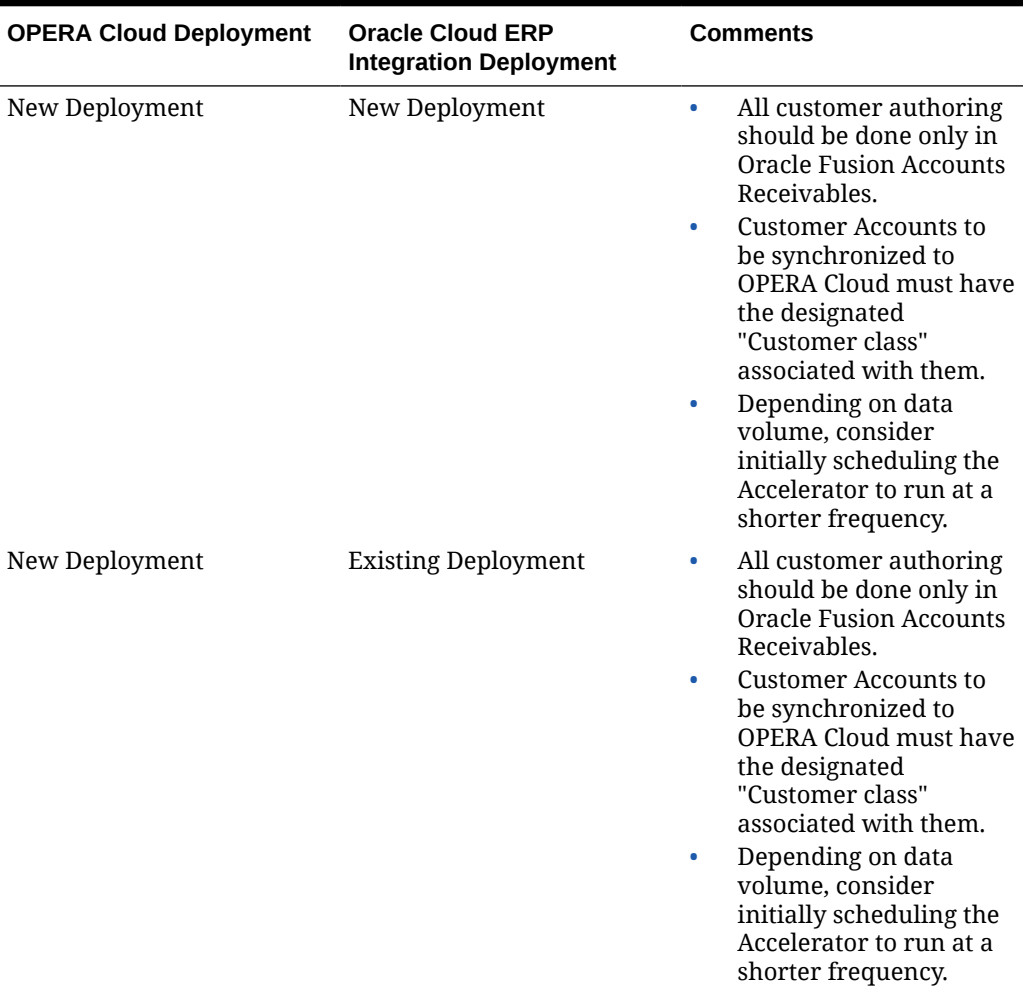

# **Table 4-1 Deployments**

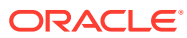

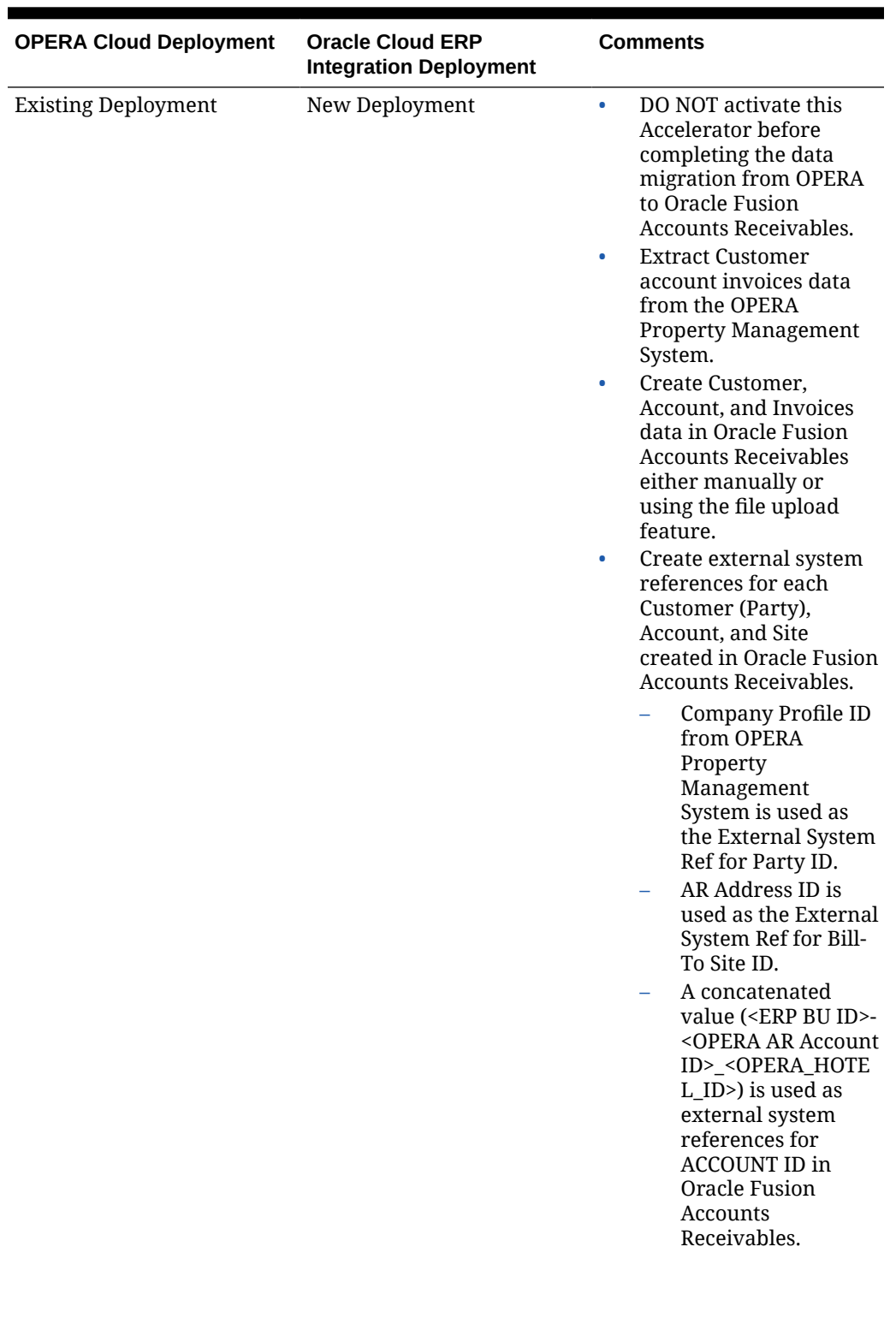

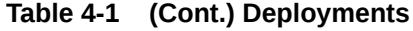

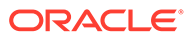

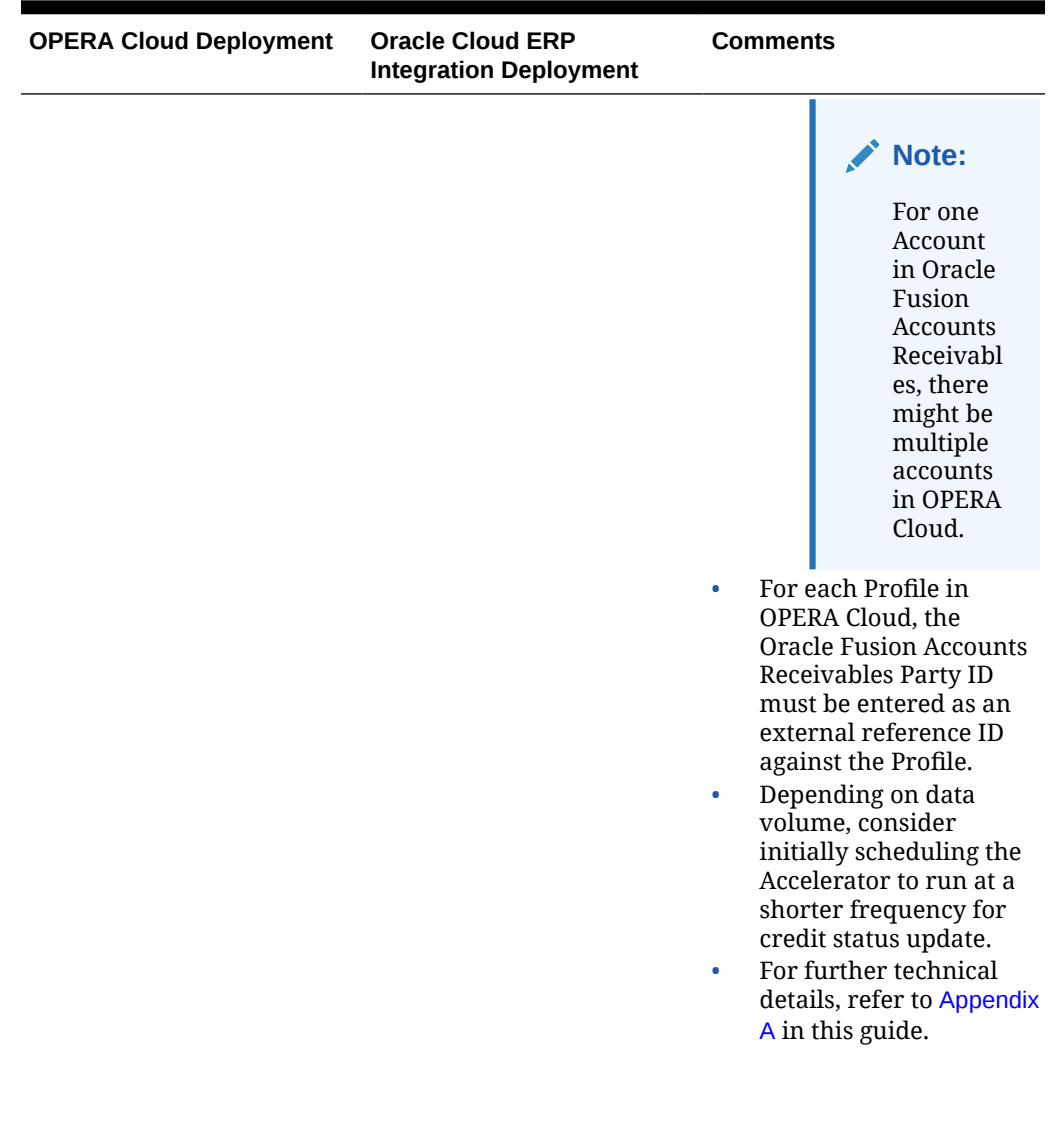

# **Table 4-1 (Cont.) Deployments**

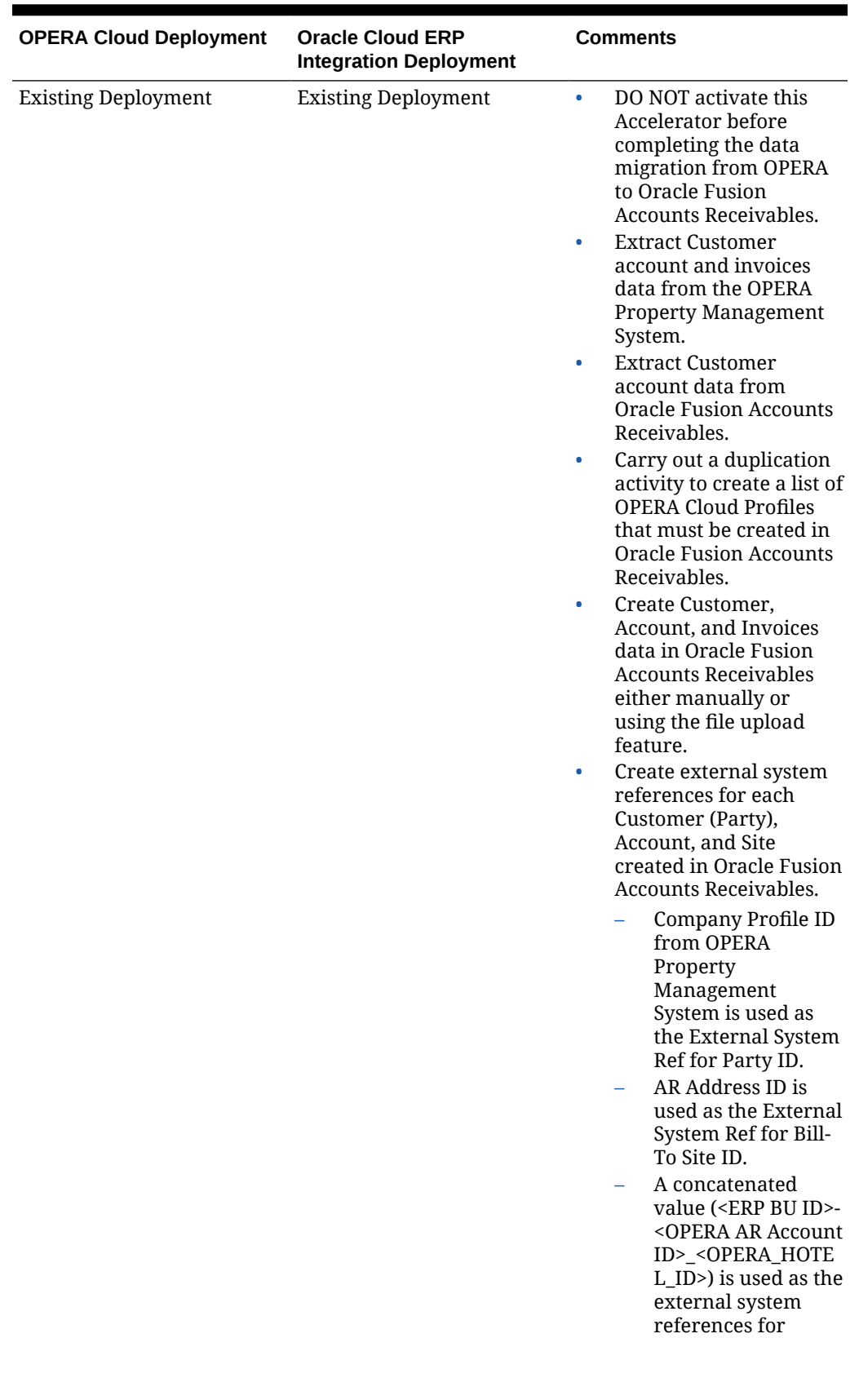

# **Table 4-1 (Cont.) Deployments**

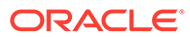

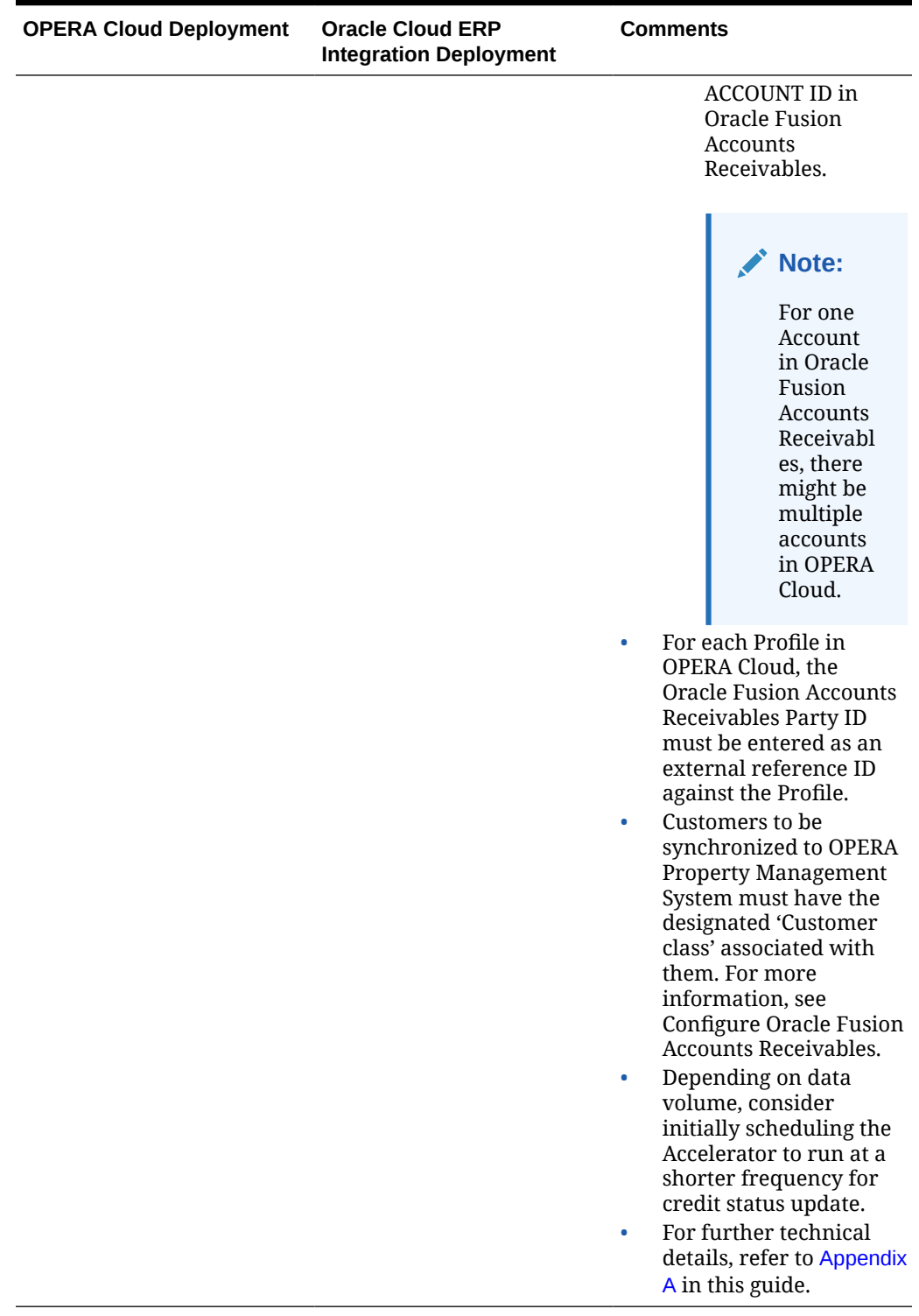

# **Table 4-1 (Cont.) Deployments**

# <span id="page-20-0"></span>Configuring Oracle Cloud ERP Integration

#### **Creating a Source System**

- **1.** Log in to Oracle Fusion Accounts Receivables Cloud with a valid username and password.
- **2.** Select **Others** and then select **Setup and Maintenance**.
- **3.** Select the **Financials** offering from the **Setup** drop down list.
- **4.** Select **Customers** from the Functional Areas list.
- **5.** Click **Manage Trading Community Source Systems**.
- **6.** Click the '+' icon to create a new Source System and enter the required details.
- **7.** Select the Enable check box for Trading Community Members.
- **8.** Click **Save**, click **Close**, and then click **Done**.
- **9.** In Search Tasks, search for **Manage Source System Entities**.
- **10.** In the Search Task Results, select the **Manage Source System Entities** that correspond to the Functional Area 'Customers.' Click **Manage Source System Entities**.
- **11.** Search for the source system name created and select all check boxes.
- **12.** Click **Save** and then click **Close**.

#### **Creating a Customer Class**

- **1.** Log in to Oracle Fusion Accounts Receivables Cloud with a valid username and password.
- **2.** Select **Others** and then select **Setup and Maintenance**.
- **3.** Select the **Financials** offering from the **Setup** drop down list.
- **4.** Select **Customers** from the Functional Area list.
- **5.** In Search Tasks, search for **Manage Customer Account Lookups**.
- **6.** In the search results, select the **Manage Customer Account Lookups** corresponding to the Functional Area 'Customers.' Click **Manage Customer Account Lookups**.
- **7.** Click **CUSTOMER CLASS** and click the '+' icon to create a new Lookup Code.
- **8.** Enter values for **Lookup Code**, **Start date**, and **Meaning and Description**.
- **9.** Use the following value for **Lookup Code**: OPERA.
- **10.** Select the **Enabled** check box
- **11.** Click **Save**, click **Close**, and then click **Done**.

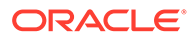

#### **Creating Transaction Sources**

# **Note:**

There should be one transaction source created for each property defined in OPERA and each one must be added to the relevant Oracle Integration Cloud lookups listed below.

- **1.** Log in to Oracle Fusion Accounts Receivables Cloud with a valid username and password.
- **2.** Select **Others** and then select **Setup and Maintenance**.
- **3.** Select the **Financials** offering from the **Setup** drop down list.
- **4.** Select **Customer Billing** in the **Functional Area** list.
- **5.** In **Search Tasks**, search for **Manage Transaction Sources** and select it in the search results.
- **6.** Click the **Add** icon.
- **7.** In the **Transaction Source Set** field, select the required reference data set.

# **Note:**

The reference data set must be the same reference data set mapped to the Object - Receivables Transaction Source in the 'Manage Business Unit Set Assignment' setup.

- **8.** In the **Name** field, enter a name for this transaction source.
- **9.** In the **Description** field, enter a description for this transaction source.
- **10.** In the **Type** field, select **Imported**.
- **11.** Enter the dates during which this transaction source is **active**.
- **12.** Deselect **Automatic Transaction Numbering**.
- **13.** Select **Allow duplicate transaction numbers**.
- **14.** In the **Standard Transaction Type** field, select the transaction type defined for invoices.
- **15.** In **Reference Field Default Value**, select **interface\_header\_attribute1**.
- **16.** In the **Grouping Rule** field, select a value for importing Credit Memo.
- **17.** Click **Save**, click **Close**, and then click **Done**.

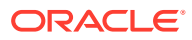

## **Note:**

You should create one transaction source for each property defined in OPERA and each one must be added to the relevant Oracle Integration Cloud lookup.

**Creating Value Sets for Invoice Context and Flex Fields**

- **1.** Log in to Oracle Fusion Accounts Receivables Cloud with a valid username and password.
- **2.** Select **Others** and then select **Setup and Maintenance**.
- **3.** Select the **Financials** offering from the **Setup** drop down list.
- **4.** Select the **Financial Reporting Structures** in the Functional Area list.
- **5.** In **Search Tasks**, search for "Manage Chart of Accounts Value Sets."
- **6.** In **Manage Chart of Accounts Value Sets**, click (+) create.
- **7.** Enter the values for the following fields:**Value Set Code**, **Module**, **Validation Type**, **Value Data Type**, **Value Subtype**, and **Maximum Length**.
- **8.** Click **Save** and then click **Close**.
- **9.** Repeat steps 4 through 6 for all entries mentioned in the below table.

#### **Table 4-2 Fields**

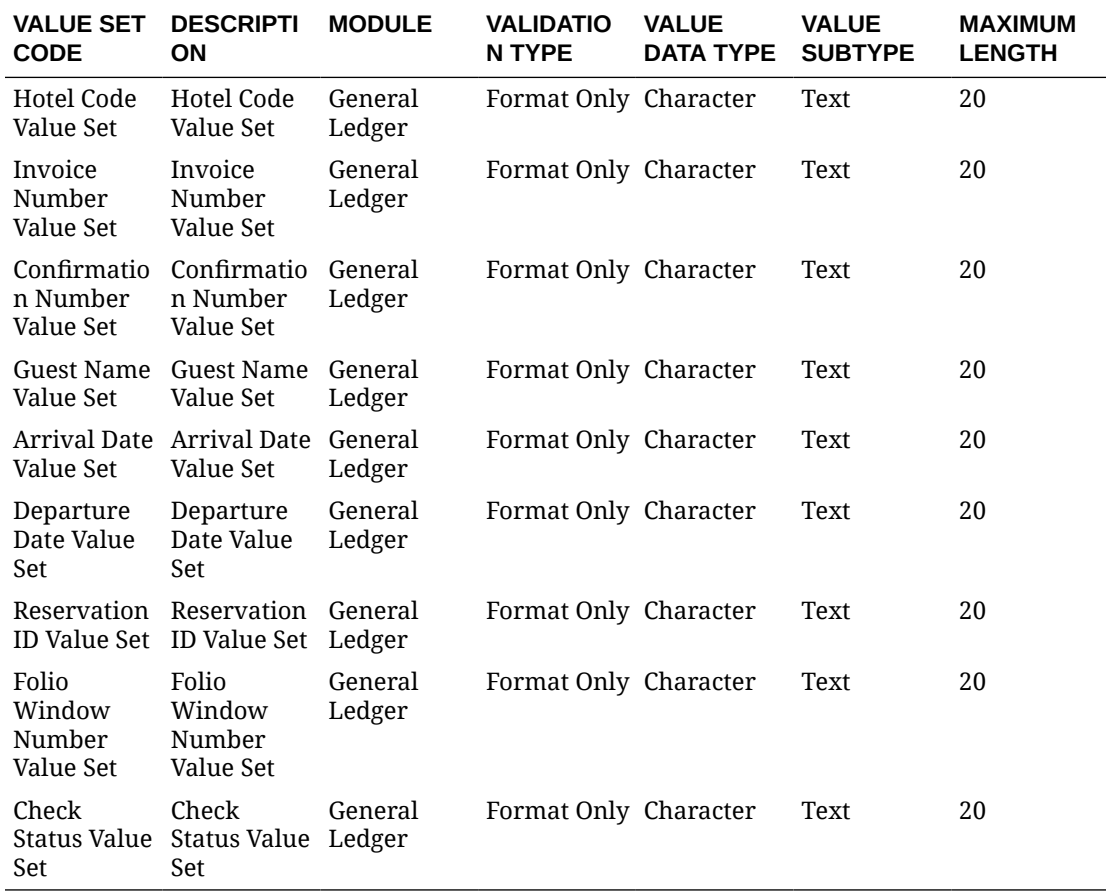

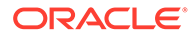

#### **Creating Invoice Context and Flex Fields**

- **1.** Log in to Oracle Fusion Accounts Receivables Cloud with a valid username and password.
- **2.** Select Others and then select Setup and Maintenance.
- **3.** Select the **Financials** offering from the **Setup** drop down list.
- **4.** Select **Receivables** in the Functional Area list.
- **5.** In Search Tasks, search for **Manage Receivables Descriptive Flex Fields**.
- **6.** Select **Manage Receivables Descriptive Flex Fields** in the search results and click **Manage Receivables Descriptive Flex Fields**.
- **7.** Navigate to Search and Line Transactions. Select **Line Transactions** and click **Edit**.
- **8.** On the Edit Descriptive Flex Field page, click **Manage Contexts**.
- **9.** On the Manage Contexts page, click the **Create (+)** icon.
- **10.** On the Create Context page, enter the values for **Display Name** as OPERA\_INVOICE\_CONTEXT. The Context Code API name will auto populate.
- **11.** Select the **Enabled** check box.
- **12.** Click **Save** and then click **Close**.
- **13.** In the **Context Sensitive Segments** section, select the context created **OPERA\_INVOICE\_CONTEXT** from the Context list.
- **14.** Click the **Create** icon.
- **15.** On the **Create Segment** page, enter the values for the segment.
- **16.** Click **Save** and then click **Close**.
- **17.** Repeat steps 13 through 16 for all the context flex fields mentioned in the table below.

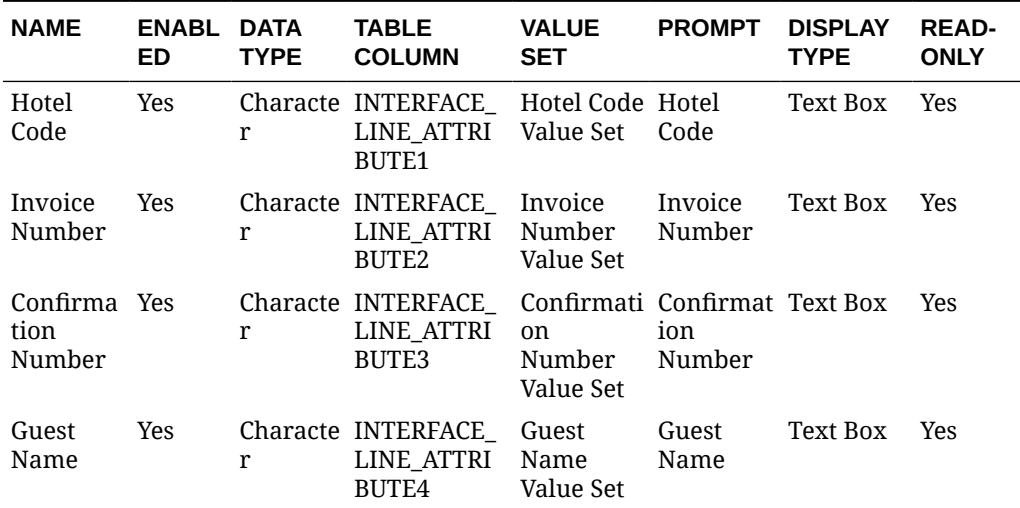

#### **Table 4-3 Context Flex Fields**

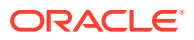

| <b>NAME</b>               | <b>ENABL</b><br><b>ED</b> | <b>DATA</b><br><b>TYPE</b> | <b>TABLE</b><br><b>COLUMN</b>                                            | <b>VALUE</b><br><b>SET</b>                              | <b>PROMPT</b>             | <b>DISPLAY</b><br><b>TYPE</b> | <b>READ-</b><br><b>ONLY</b> |
|---------------------------|---------------------------|----------------------------|--------------------------------------------------------------------------|---------------------------------------------------------|---------------------------|-------------------------------|-----------------------------|
| Arrival<br>Date           | Yes                       | r                          | Characte INTERFACE_ Arrival<br>LINE ATTRI<br>BUTE5                       | Date Value Date<br>Set                                  | Arrival                   | Text Box                      | <b>Yes</b>                  |
| Departur Yes<br>e Date    |                           | r                          | Characte INTERFACE<br>LINE_ATTRI<br>BUTE6                                | Departure Departur Text Box<br>Date Value e Date<br>Set |                           |                               | Yes                         |
| Reservati Yes<br>on ID    |                           | r                          | Characte INTERFACE_ Reservatio Reservati Text Box<br>LINE_ATTRI<br>BUTE7 | n ID Value on ID<br>Set                                 |                           |                               | Yes                         |
| Folio<br>Window<br>Number | <b>Yes</b>                | r                          | Characte INTERFACE<br>LINE ATTRI<br>BUTE8                                | Folio<br>Window<br>Number<br>Value Set                  | Folio<br>Window<br>Number | Text Box                      | <b>Yes</b>                  |
| Check<br>Status           | <b>Yes</b>                | r                          | Characte INTERFACE<br>LINE_ATTRI<br>BUTE9                                | Check<br>Status<br>Value Set                            | Check<br>Status           | Text Box                      | Yes                         |

**Table 4-3 (Cont.) Context Flex Fields**

#### **Enabling Flex Fields**

To enable flex fields, you must validate and deploy them.

- **1.** Log in to Oracle Fusion Accounts Receivables Cloud using a valid username and password.
- **2.** Select **Others** and then select **Setup and Maintenance**.
	- **a.** Select the **Financials** offering from the **Setup** drop-down list.
	- **b.** Select **Receivables** in the Functional Area list.
- **3.** In Search Tasks, search for 'Manage Receivables Descriptive Flexfields.'
- **4.** Click **Manage Receivables Descriptive Flexfields** in the search results.
- **5.** Click **Manage Receivables Descriptive Flexfields**.
- **6.** Search for 'Line Transactions.'
- **7.** With Line Transactions selected, click **Actions** and then click**Validate Flexfield**.
- **8.** With Line Transactions selected, click **Actions** and then click**Deploy Flexfield**.

#### **Creating Attachment Categories**

- **1.** Log in to the Oracle Fusion Accounts Receivables Cloud using a valid username and password.
- **2.** Select **Others** and then select **Setup and Maintenance**.
	- **a.** Click the **Setup** drop-down list and select the **Financials** offering.
- **3.** Click the **Tasks** button.
- **4.** Click the **Search** link.
- **5.** In the Search Tasks, search for **Manage Attachment Categories**.

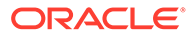

- **6.** Click **(L) Manage Attachment Categories**.
- **7.** On the Manage Attachment Categories page, click **Create (+)**.
- **8.** Enter the following values:
	- **a. Category Name**: OPERA\_TRX
	- **b. User Name**: OPERA Transaction
	- **c. Module**: Transactions (FinArTransactionsMain)
	- **d. Description**: OPERA Transaction
- **9.** In the Attachment Entities section, click **Create (+)**.
- **10.** Search for and add the following Entities.
	- **a. Entity Name**: RA\_CUSTOMER\_TRX\_ALL
	- **b. Entity Name**: RA\_CUSTOMER\_TRX\_LINES\_ALL
- **11.** Click **Save and Close**.

#### **Importing BIP Reports**

- **1.** Log in to the Oracle BI Analytics (OTBI) Cloud with a valid username and password.
- **2.** Navigate to the **Catalog** menu item.
- **3.** In the **Folders** pane, select **Shared Folders**.
- **4.** Click **Expand** under the **Custom** folder.
- **5.** In the **Tasks** pane, click **Unarchive**.
- **6.** Click **Browse** in the **Unarchive** window and select the downloaded Catalog file.
- **7.** Set the following values:
	- **Replace**: None
	- **ACL**: Inherit
- **8.** Click **OK**.

### **Note:**

To access and download the Catalog file, refer to the [ERP Reports Catalog](https://support.oracle.com/epmos/faces/DocumentDisplay?id=2923690.1) (Doc ID 2923690.1) MOS article and download the attached OFAR\_OPERA\_PMS\_BA.catalog file.

#### **Creating ESS jobs**

- **1.** Log in to Oracle Fusion Accounts Receivables Cloud with a valid username and password.
- **2.** Select **Others** and then select **Setup and Maintenance**.
- **3.** Select the **Financials** offering from the **Setup** drop down list.
- **4.** In **Search Tasks**, search for Manage Enterprise Scheduler Job Definitions and Job Sets for Financial, Supply Chain Management, and Related Applications.

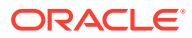

- **5.** Click **Manage Enterprise Scheduler Job Definitions Job Sets for Financial**, **Supply Chain Management**, and **Related Applications**.
- **6.** Under **Manage Job Definitions**, click the **+** plus icon to create a new job.
- **7.** Create a Job Definition using the table below as reference.

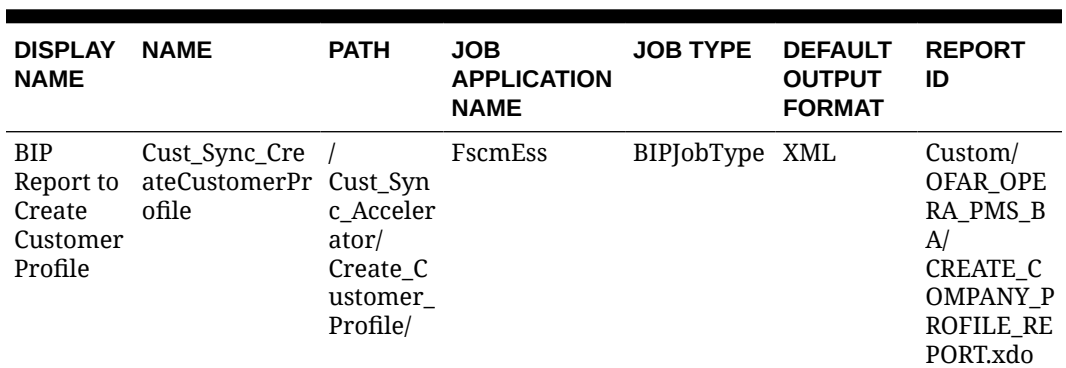

## **Table 4-4 Job Definition**

**8.** Under Parameters, click the **+** plus icon to create a new parameter.

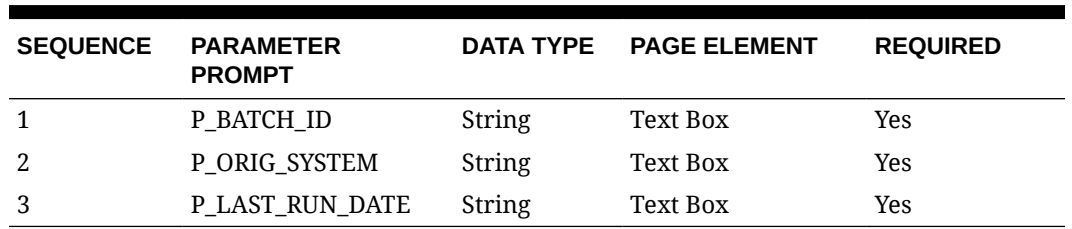

#### **Table 4-5 Parameters**

**9.** Use the up arrow button and down arrow button to ensure the sequence is maintained.

**10.** Click **Save** and then click **Close**.

**11.** Repeat step 4 for the following jobs:

### **Note:**

Ensure the Display Name, Path, and the sequence of parameters is maintained per the document.

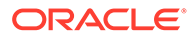

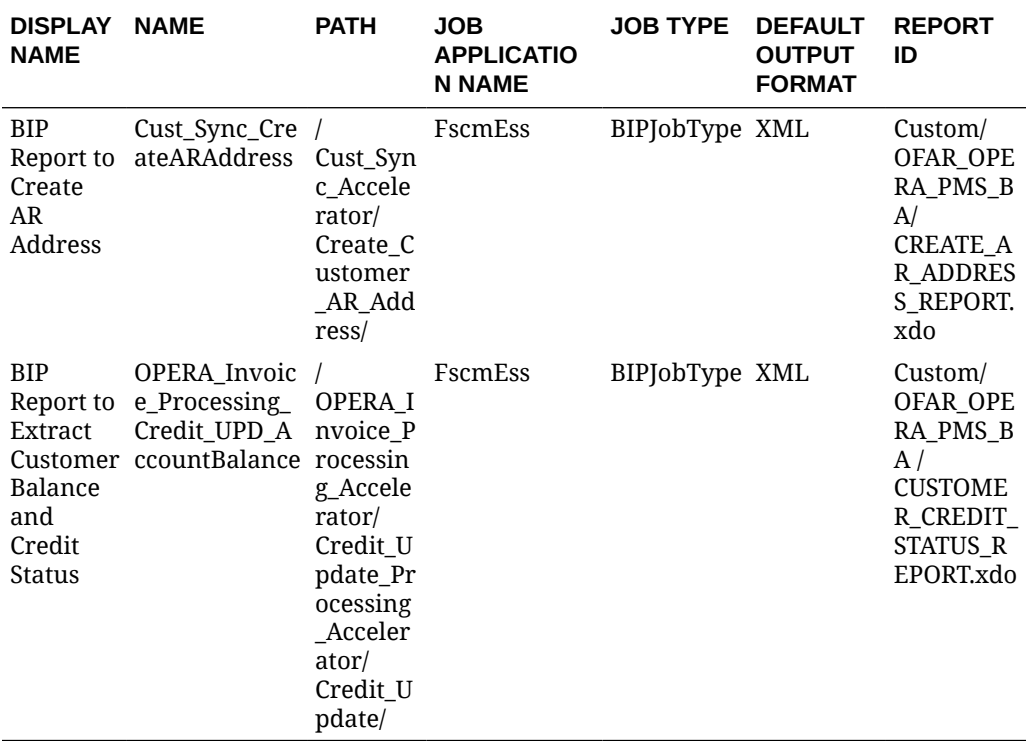

# **Table 4-6 Job Definition**

#### **Table 4-7 Parameters**

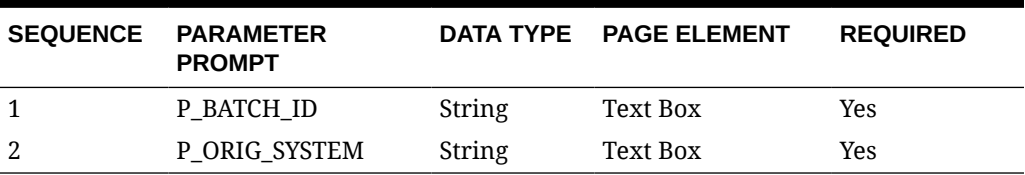

## **Table 4-8 Job Definition**

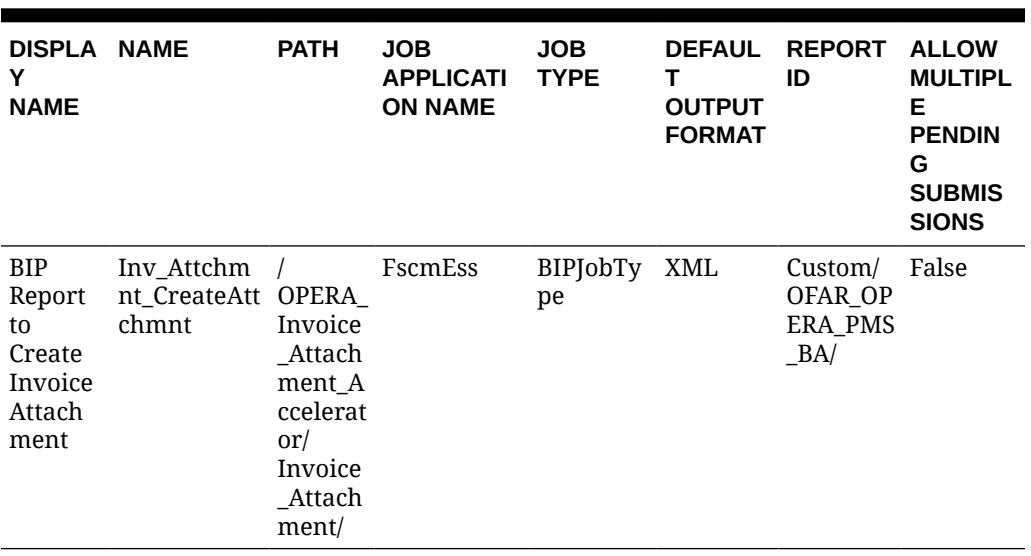

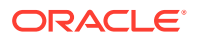

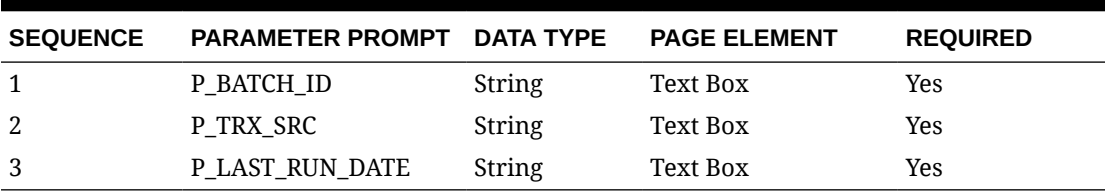

### **Table 4-9 Parameters**

### **Table 4-10 Job Definition**

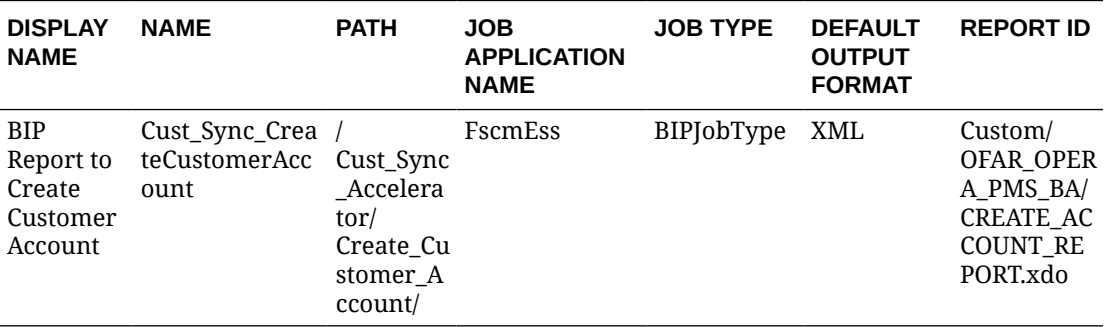

## **Table 4-11 Parameters**

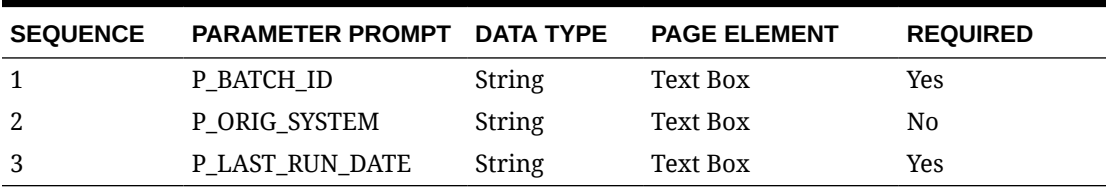

### **Table 4-12 Job Definition**

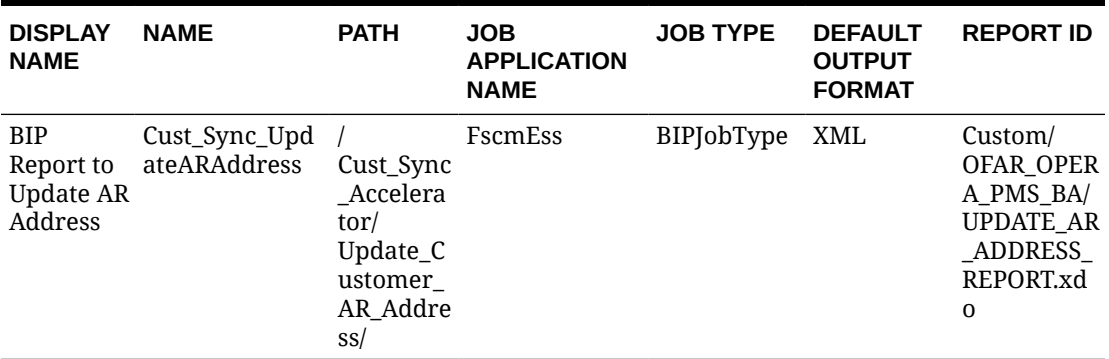

### **Table 4-13 Parameters**

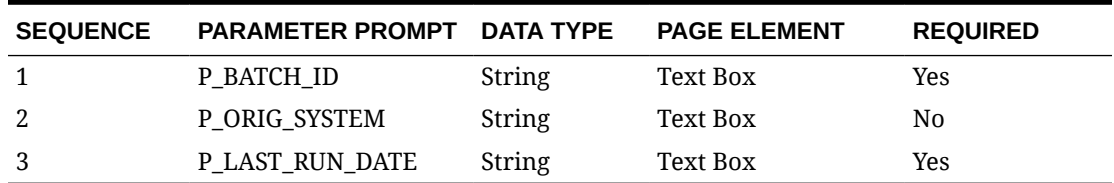

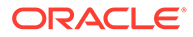

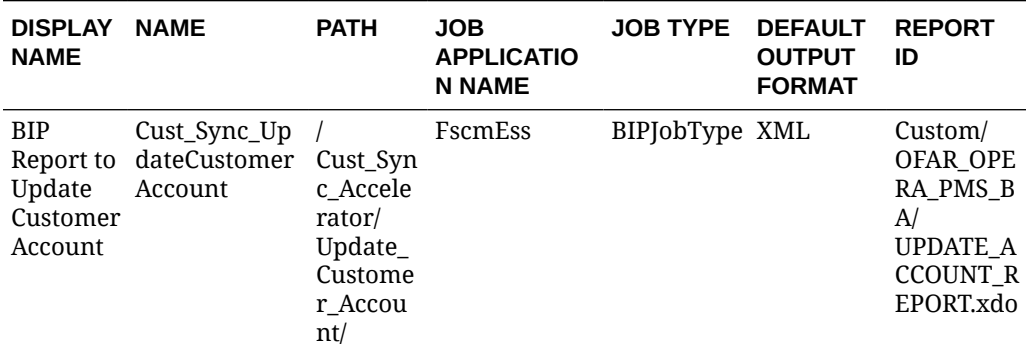

#### **Table 4-14 Job Definition**

### **Table 4-15 Parameters**

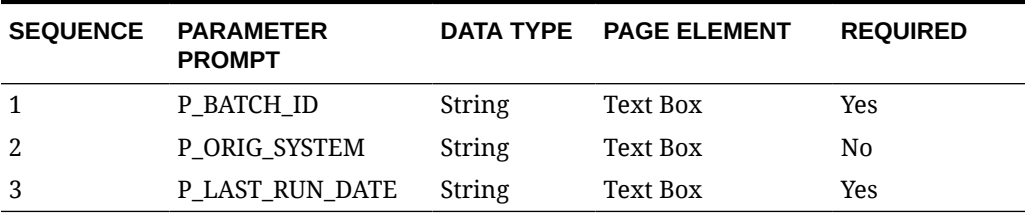

#### **Table 4-16 Job Definition**

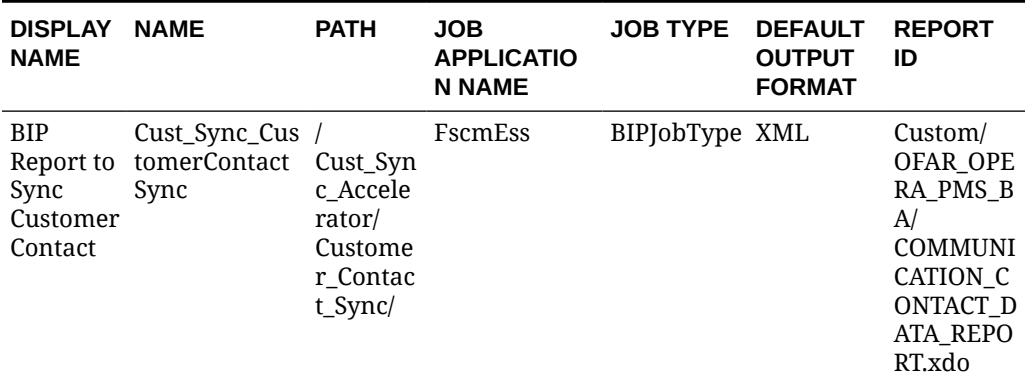

#### **Table 4-17 Parameters**

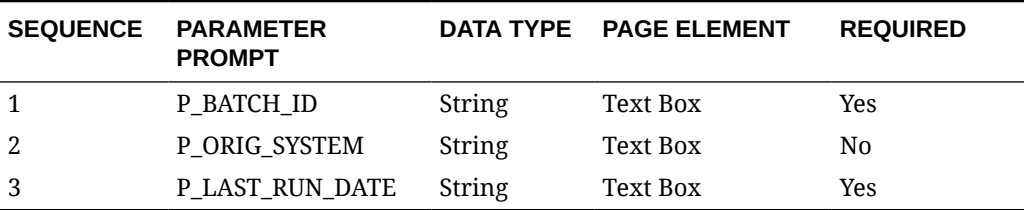

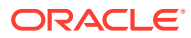

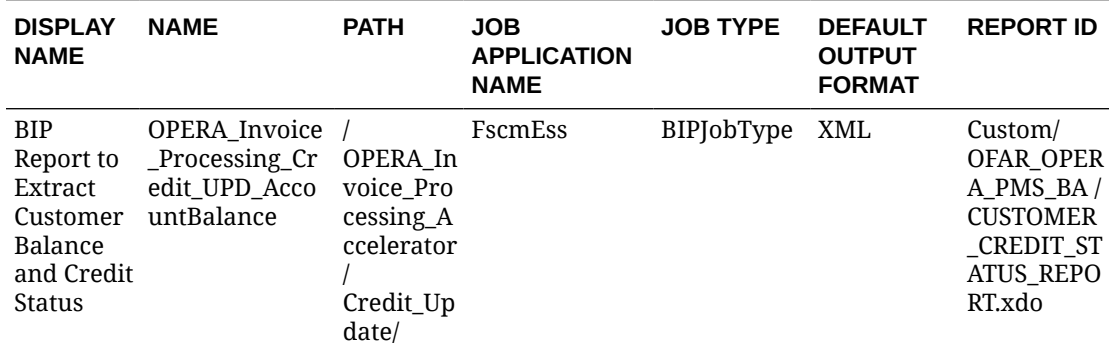

#### **Table 4-18 Job Definition**

## **Table 4-19 Parameters**

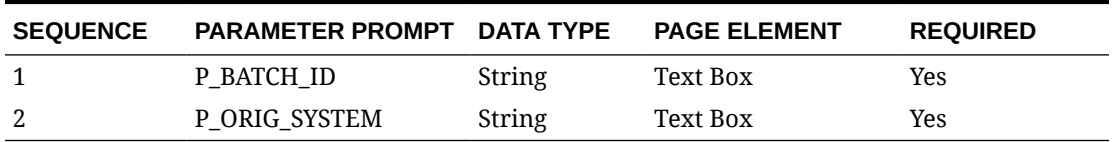

### **Table 4-20 Job Definition**

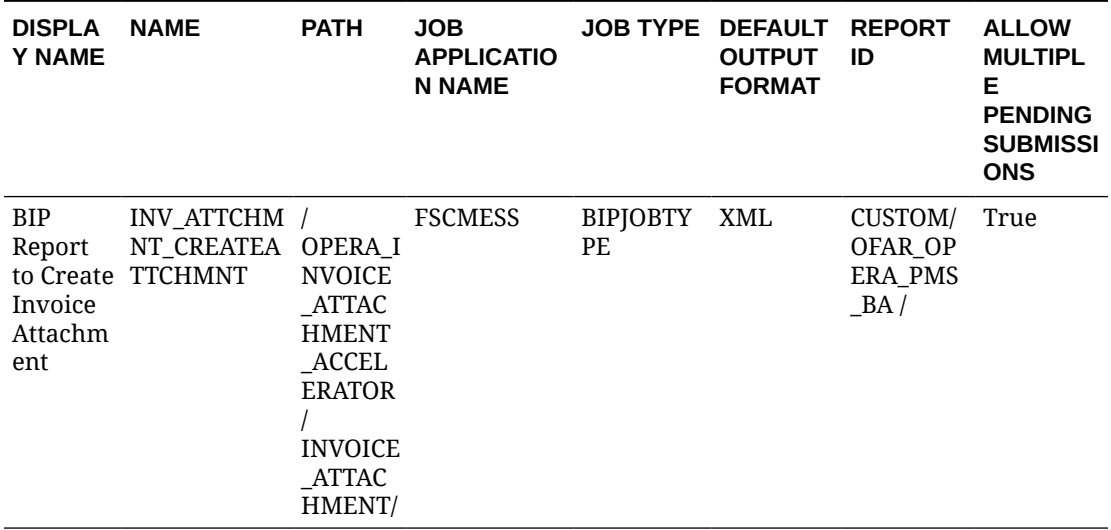

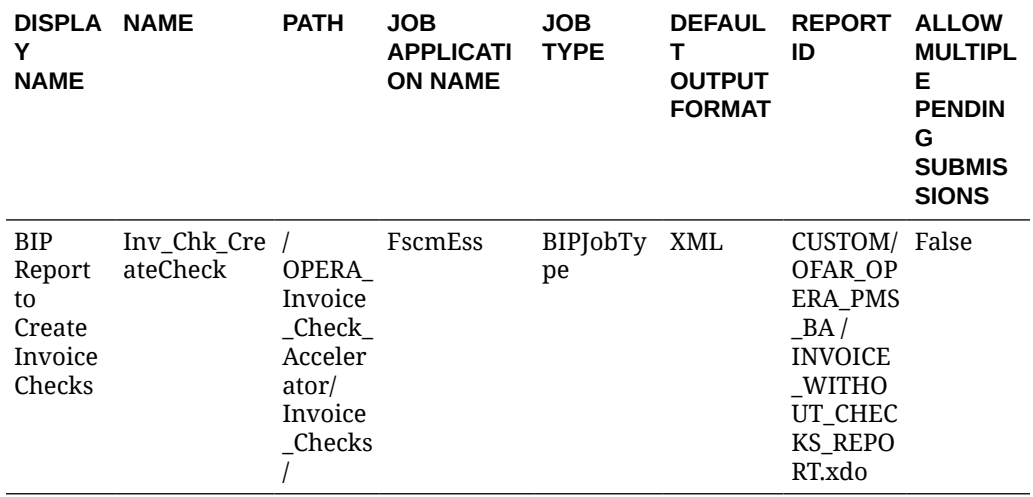

#### <span id="page-31-0"></span>**Table 4-21 Job Definition**

#### **Table 4-22 Parameters**

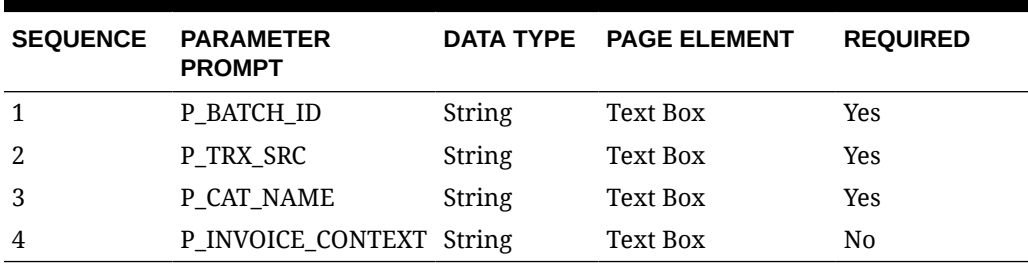

# **Note:**

The following additional ESS jobs, which are predefined in Fusion, are used as part of this Accelerator:

- Process Receivables Transactions for Customer Account Summaries
- Refresh Receivables Transactions for Customer Account Summaries

# Configuring OPERA Cloud

Prerequisites

- OPERA Profile Sharing must be **Active**
- Accounts Receivable group: Accounts Receivable Control must be **Inactive**

#### **Note:**

The AR Control must be **Active** during configuration of Restriction Reasons.

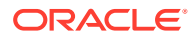

The configuration process for the OPERA Property Management System consists of prerequisites for OPERA Controls as well as configuration for Restriction Reasons, Communication Types, and AR Invoice Export.

#### **Restriction Reasons**

In OPERA Controls, under the **Profile** Group, **Restriction/Flagged Reasons** must be **Active**.

The following Restricted Reasons must be configured by selecting **Administration**, **Financial**, **Accounts Receivables Management**, and **Restricted Reasons**.

#### **Table 4-23 Restriction Reason Codes**

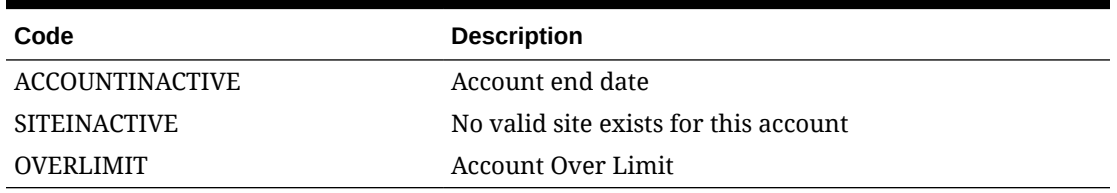

Once Restriction Reasons have been configured, the Accounts Receivable Control must be set to **Inactive**.

#### **Communication Types**

The following Communication Types must be configured by selecting **Administration**, **Client Relations**, **Profile Management**, and **Communication Types**.

#### **Table 4-24 Communication Type Roles**

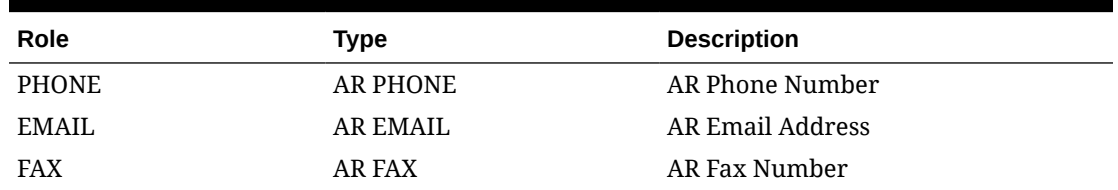

#### **External System**

A new External System must be configured by selecting **Administration**, **Interfaces**, **Business Events**, and **External Systems**.

#### **Table 4-25 External System Codes**

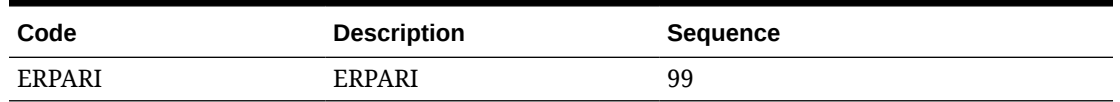

#### **External Database**

An External Database must be created if one does not already exist. From the **Toolbox**, select **System Setup** and then select **External Databases**. If ERPARI\_DB does not exist, then add the following:

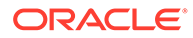

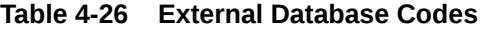

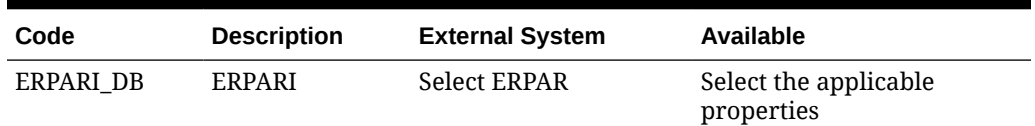

If the ERPARI DB exists, then add the applicable properties to the existing record.

**Figure 4-1 External Databases Screen**

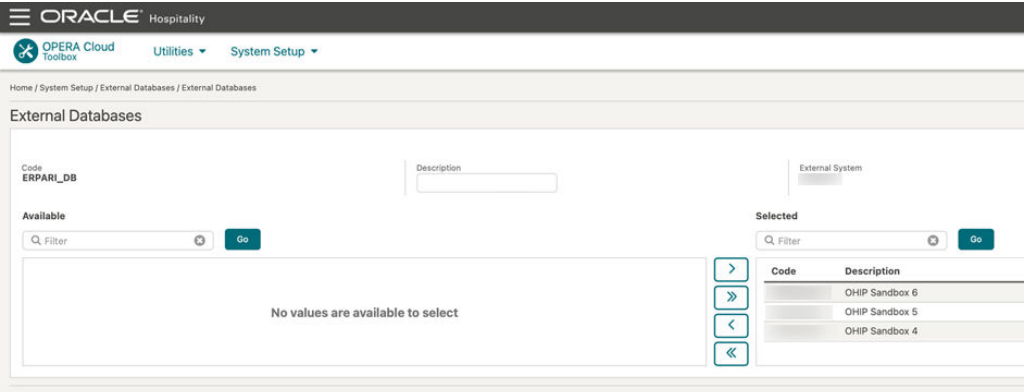

# **Note:**

For this External Database to be set up, you must be logged in as Chain Administrator. If you do not have this role, contact your chain administrator to have this configuration completed.

#### **AR Invoice Export**

A new export must be created to send AR invoices to Fusion Accounts Receivable from OPERA. Prior to configuration, you must obtain the static value for Payment Due Days from the property (for example, 30).

To create the export

- **1.** Select **Miscellaneous**, **Exports**, and **General**. Create the export by clicking **NEW**.
- **2.** Complete the following fields for the Header:
	- **a. Export Name**: AR INVOICES EXPORT
	- **b. Description**: AR Invoices Export
	- **c. Data Source**: Select EXP\_ALL\_TRANSACTIONS VIEW
	- **d. Pre Export Procedure**: EXPORT\_DATA\_P.SET\_DATA\_FROM\_DATE ( PMS\_P.BUSINESS\_DATE ) ; EXPORT\_DATA\_P.SET\_DATA\_TO\_DATE ( PMS\_P.BUSINESS\_DATE )
	- **e. Post Export Procedure**: EXPORT\_DATA\_P.SET\_DATA\_FROM\_DATE ( null ) ; EXPORT\_DATA\_P.SET\_DATA\_TO\_DATE ( null )
- **f. Filer Condition**: AR\_NUMBER is not null and TRX\_DATE = EXPORT\_DATA\_P.GET\_DATA\_FROM\_DATE
- **g. File Name Formula**: '<PROPERTY\_ID>\_ARINVOICES' || to\_char(TRX\_DATE, 'YYYYMMDD')
- **h. File Extn Formula**: 'CSV'

#### **Figure 4-2 Edit Export Screen**

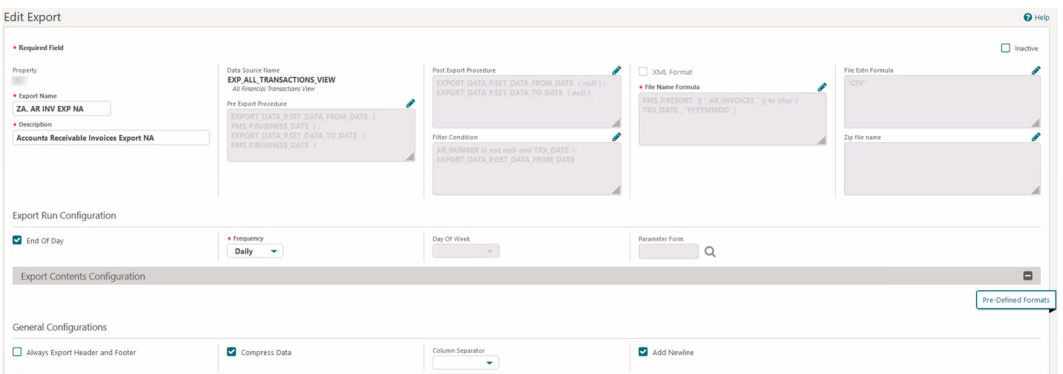

- **3.** Create the Header Columns and Data Columns in the General Configurations section.
- **4.** Ensure you always have the **Export Header** and **Footer** deselected.

All Headers will be static fields. Commas must be added between each header.

## **HEADERS**

- HOTEL CODE
- TRANSACTION TYPE
- PAYMENT DUE DAYS
- TRANSACTION DATE
- AR ACCOUNT NUMBER
- TRANSACTION NUMBER
- LINE
- CURRENCY CODE
- CURRENCY CONVERSION TYPE
- **GROSS AMOUNT**
- CONF NUMBER
- ARRIVAL
- DEPARTURE
- **GUEST NAME**
- RESERVATION ID
- WINDOW NUMBER

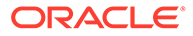

## **Figure 4-3 Column Configurations**

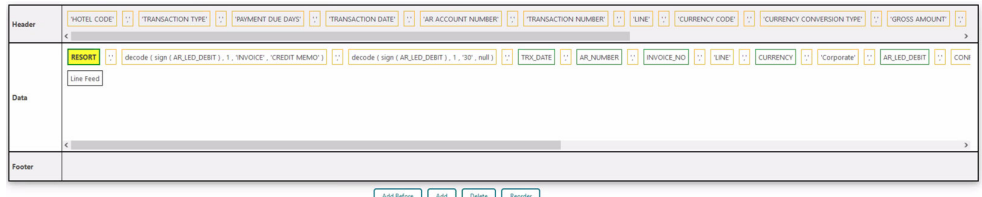

#### **DATA COLUMNS**

The DATA columns have both Database Columns pulling fields as well as Static Columns.

- RESORT: DATABASE COLUMN
- ; (comma) FORMULA COLUMN (STATIC FIELD)
- TRANSACTION TYPE: decode(sign(AR\_LED\_DEBIT),'1','INVOICE','CREDIT MEMO')

decode (sign (AR\_LED\_DEBIT), '1', 'INVOICE', 'CREDIT MEMO'

- ; (comma) FORMULA COLUMN (STATIC FIELD)
- PAYMENT DUE DAYS: decode(sign(AR\_LED\_DEBIT),'1','30',null) note this is based on property decision.

decode ( sign ( AR\_LED\_DEBIT ) , '1' , '30' , null )

- ; (comma) FORMULA COLUMN (STATIC FIELD)
- TRX\_DATE: DATABASE COLUMN Column Format YYYY-MM-DD
- ; (comma) FORMULA COLUMN (STATIC FIELD)
- AR\_NUMBER: DATABASE COLUMN
- ; (comma) FORMULA COLUMN (STATIC FIELD)
- INVOICE\_NO: DATABASE COLUMN
- ; (comma) FORMULA COLUMN (STATIC FIELD)
- LINE: FORMULA COLUMN (STATIC FIELD)
- ; (comma) FORMULA COLUMN (STATIC FIELD)
- URRENCY: DATABASE COLUMN
- ; (comma) FORMULA COLUMN (STATIC FIELD)
- Corporate: FORMULA COLUMN (STATIC FIELD)

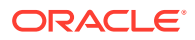
- ; (comma) FORMULA COLUMN (STATIC FIELD)
- AR\_LED\_DEBIT: DATABASE COLUMN
- ; (comma) FORMULA COLUMN (STATIC FIELD)
- CONFIRMATION\_NO: DATABASE COLUMN
- ; (comma) FORMULA COLUMN (STATIC FIELD)
- ARRIVAL\_DATE: DATABASE COLUMN
- ; (comma) FORMULA COLUMN (STATIC FIELD)
- DEPARTURE\_DATE: DATABASE COLUMN
- ; (comma) FORMULA COLUMN (STATIC FIELD)
- " (double quote) FORMULA COLUMN (STATIC FIELD)
- GUEST NAME: GUEST\_FIRST\_NAME ||' '||GUEST\_LAST\_NAME Column length 30 (flex fields in Fusion limited to 30 characters)
- " (double quote) FORMULA COLUMN (STATIC FIELD)
- ; (comma) FORMULA COLUMN (STATIC FIELD)

#### **Figure 4-4 Formula**

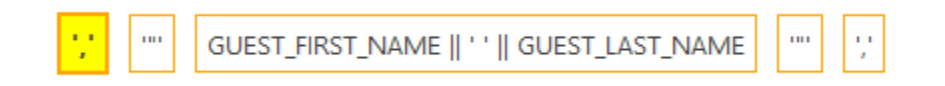

#### **Figure 4-5 Column Fields**

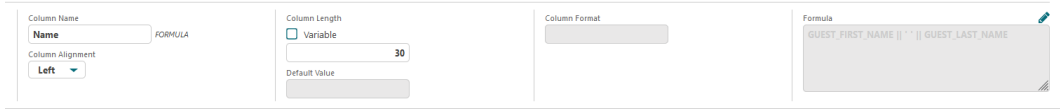

- RESV\_NAME\_ID: DATABASE COLUMN
- ; (comma) FORMULA COLUMN (STATIC FIELD)
- FOLIO\_VIEW: DATABASE COLUMN
- **5.** Add the **Date Parameter** to test the file and then set to **End of Day/Daily** to run it during the night audit.

# Configuring Oracle Integration Cloud

### Prerequisites for File Server Configuration

The following prerequisites are required for the file server configuration:

- A file server must be activated before updating the Oracle Integration Cloud connections.
- You could choose to activate the File Server of Oracle Integration Cloud instance where the accelerator is deployed or you could choose to use one of your own. If you choose to

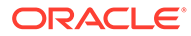

use Oracle Integration Cloud File server, follow the [Oracle Integration Cloud](https://docs.oracle.com/en/cloud/paas/integration-cloud/file-server/index.html) [documentation](https://docs.oracle.com/en/cloud/paas/integration-cloud/file-server/index.html) to enable and configure the file server.

- Once a File Server is activated, all the relevant folder structures mentioned across various OIC lookups in this guide should be created and user access configured before updating the Oracle Integration Cloud connections.
- If you choose to create a different folder structure than those in the lookups, then the lookups should also be updated accordingly.
- You must grant file server access to users who do the following:
	- OPERA users who place files in folders.
	- OIC users who fetch files from these folders.

### Configurations for Integration Cloud Connections

#### **Oracle OPERA Cloud Connection**

- **1.** Add the Connection URL of OHIP instance.
- **2.** For the Security Policy of type "OAuth Custom Two Legged Flow," update the following parameters.

#### **Note:**

Refer to the respective tables for more details of the inputs.

- **a.** "Access Token Request": *-X POST -H "Content-Type: application/x-www-formurlencoded" -H "x-app-key: {x-app-key}" -H "Authorization: Basic {BASE64 ENCODED CLIENT-ID:CLIENT\_SECRET}" -d "username={URLENCODED\_USERNAME}&password={URLENCODED\_PAS SWORD}&grant\_type=password" "{HOST}/oauth/v1/tokens"*
- **b.** "access\_token\_usage": -H Authorization: \${token\_type} \${access\_token} -H xapp-key: {x-app-key}

#### **Table 4-27 Elements**

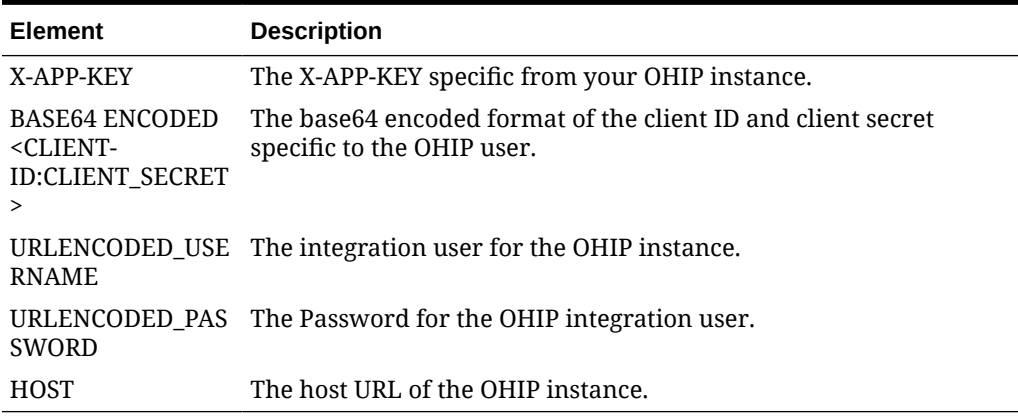

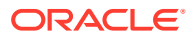

### **Oracle Cloud ERP Integration Connection**

- **1.** Update the ERP Integration Host with the Oracle Fusion Accounts Receivables instance hostname.
- **2.** Configure the Security to specify the access credentials to Oracle Fusion Accounts Receivables. Use the Fusion Cloud / ERP User. (This is the first user created in the 'Create Integration Service Users in Source and Target Systems' topic.)
	- **a.** For GEN3, use "OAuth Client Credentials" as a security and service console URL for the Rest API Base URL.

### **Oracle REST OIC API Connection**

- **1.** Update the Oracle Integration Cloud instance host in the Connection URL.
- **2.** Configure the Security to specify the access credentials to Oracle Integration Cloud. Use the Integration Developer user. (This is the third user created in the 'Create Integration Service Users in Source and Target Systems' topic.)

#### **Oracle File Server Connection**

- **1.** Update the connection properties with the File Server Host Address Port and chose the **SFTP Connection** option.
- **2.** Configure the Security to specify the access credentials to the File server. Use the File Server User. (This is the fourth user from the 'Create Integration Service Users in Source and Target Systems' topic.)
	- **a.** For GEN3, use "FTP Public Key Authentication" as the Security.

### Lookup Table Configurations

- Fields marked with an asterisk (\*) must be validated/updated per configurations in the OPERA and ERP environments.
- All timestamp values must be in the (YYYY-MM-DD HH:MM:SS) format in UTC Time of the Oracle Fusion Accounts Receivables system.

### ORACLE-BRT-ERP\_Configuration

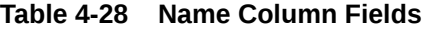

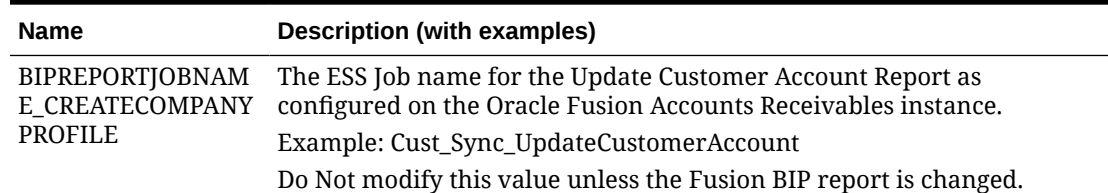

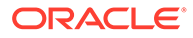

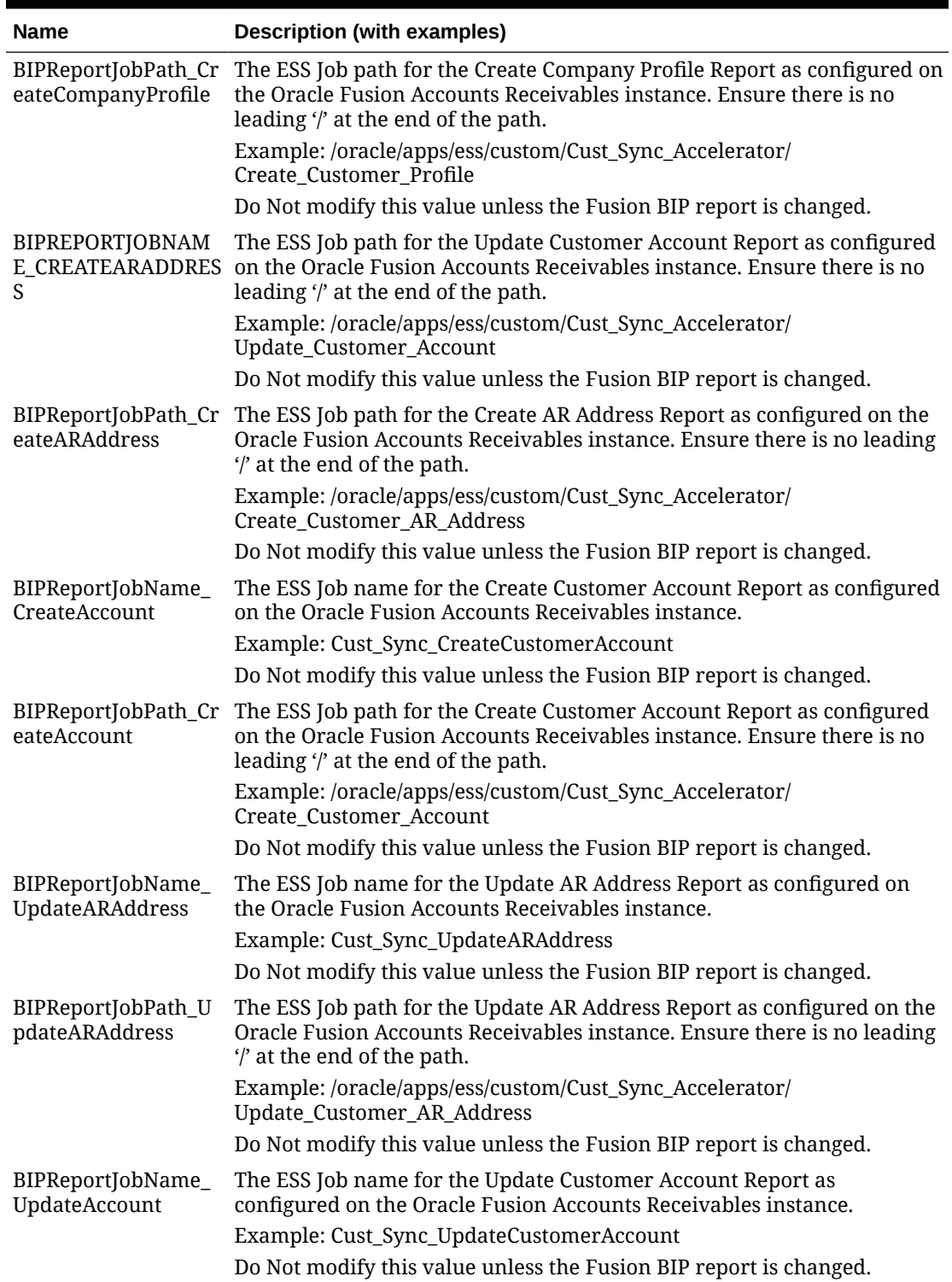

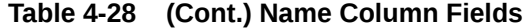

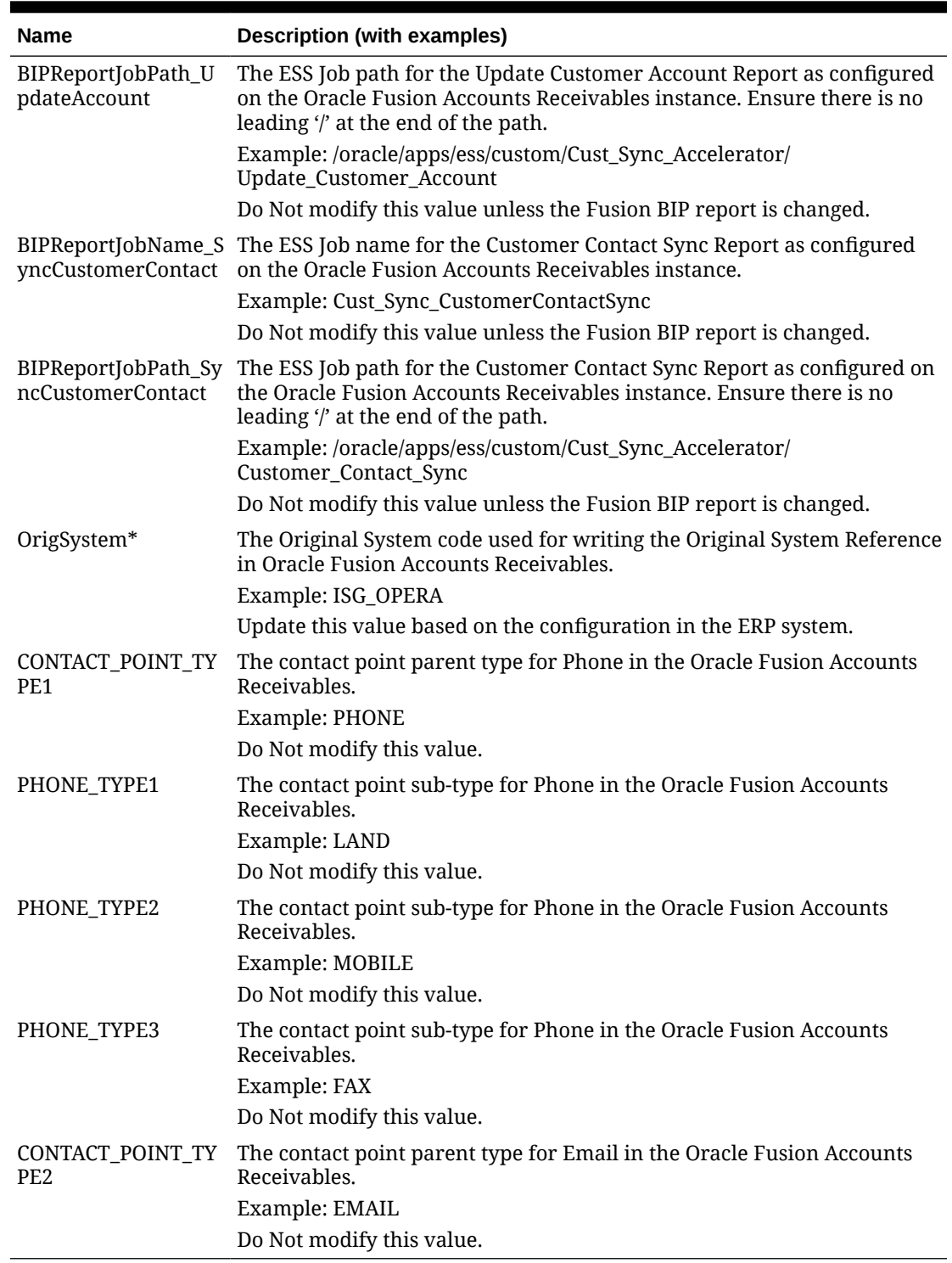

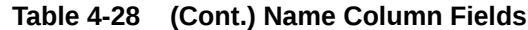

# ORACLE-BRT-OPERA\_Configuration

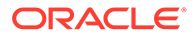

| <b>Name</b>                | <b>Description (with examples)</b>                                                                                                    |
|----------------------------|----------------------------------------------------------------------------------------------------|
| x-hotelid*                 | This is an authorization header for OPERA; a Hotel Id that is a part<br>of the OHIP instance being used.<br>Example: HOTEL04                                              |
|                            | Provide the value as configured in the OPERA system.                                                                                                    |
| phoneType*                 | The configured type code for communication type phone in<br>OPERA. This code is reserved in OPERA for the Accelerator.                                                    |
|                            | Example: AR PHONE                                                                                                    |
|                            | Provide the value as configured in the OPERA system per the<br>'Communication Types' configuration.                                                                       |
| faxType*                   | Configured type code for communication type fax in OPERA. This<br>code is reserved in OPERA for the Accelerator.                                                          |
|                            | Example: AR FAX                                                                                                    |
|                            | Provide the value as configured in OPERA system per the<br>'Communication Types' configuration.                                                                           |
| emailType*                 | Configured type code for communication type email in OPERA.<br>This code is reserved in OPERA for the Accelerator.                                                        |
|                            | Example: AR EMAIL                                                                                                    |
|                            | Provide the value as configured in OPERA system per the<br>'Communication Types' configuration.                                                                           |
| language                   | Language code for English.                                                                                                    |
|                            | Example: E                                                                                                    |
|                            | Do Not modify this value.                                                                                                    |
| addressType                | Address type code in OPERA.                                                                                                    |
|                            | <b>Example: AR ADDRESS</b>                                                                                                    |
|                            | Do Not modify this value.                                                                                                    |
| externalSystemCod<br>$e^*$ | The Oracle Fusion Accounts Receivables external system code as<br>created in the OHIP instance.                                                                           |
|                            | Example: ERPARI                                                                                                    |
|                            | Provide the value as configured in the OPERA system.                                                                                                    |
|                            | ACCOUNTINACTIVE ACCOUNTINACTIVE*                                                                                                    |
|                            | Provide the exact value as configured in OPERA PMS per the<br>'Restriction Reasons' setup.                                                                                |
|                            | Restriction code sent in the UPDATE_ACCOUNT report when the<br>account is inactive. Do Not modify this value unless a change is<br>made to the Update Account BIP Report. |
| <b>SITEINACTIVE</b>        | SITE INACTIVE*                                                                                                    |
|                            | Provide the exact value as configured in OPERA PMS per the<br>'Restriction Reasons' setup.                                                                                |
|                            | Restriction code sent in the UPDATE_ACCOUNT report when the<br>site is inactive. Do Not modify this value unless a change is made to<br>the Update Account BIP Report.    |
| <b>ACCOUNTTYPE</b>         | The type for which accounts are created for a customer.<br>Example: ARTEST                                                                                                |
|                            | Provide the value as configured in the OPERA System.                                                                                                    |
|                            |                                                                                                    |

**Table 4-29 Name Column Fields**

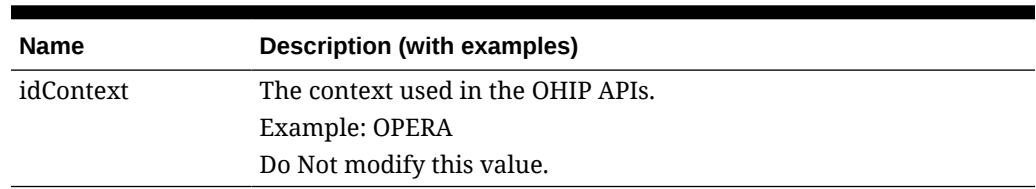

#### **Table 4-29 (Cont.) Name Column Fields**

### ORACLE-BRT-OPERA\_BU\_Property\_Mapping

- Add the Business Unit identifiers that are in scope for the Accelerator in the "BU" column and the corresponding OPERA Hotel-Ids separated with a semicolon delimiter in the "Property" column.
- No default values should remain. Populate with relevant values from OPERA and ERP to establish the mapping between the ERP Business Units and the OPERA Properties. An example lookup is provided below:

**Table 4-30 Business Units**

| BU              | <b>Property</b>           |
|-----------------|---------------------------|
| 300000228499063 | HOTEL03; HOTEL04; HOTEL05 |
| 300000228499050 | HOTEL06                   |

### ORACLE-BRT-CustomerSync\_OIC\_SYSTEM\_Config

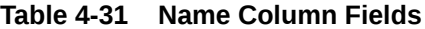

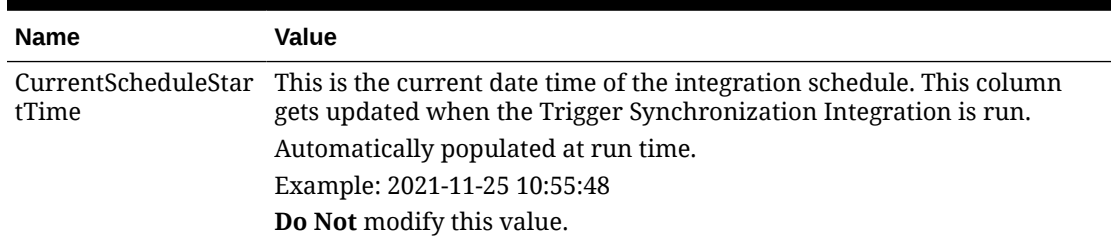

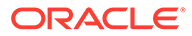

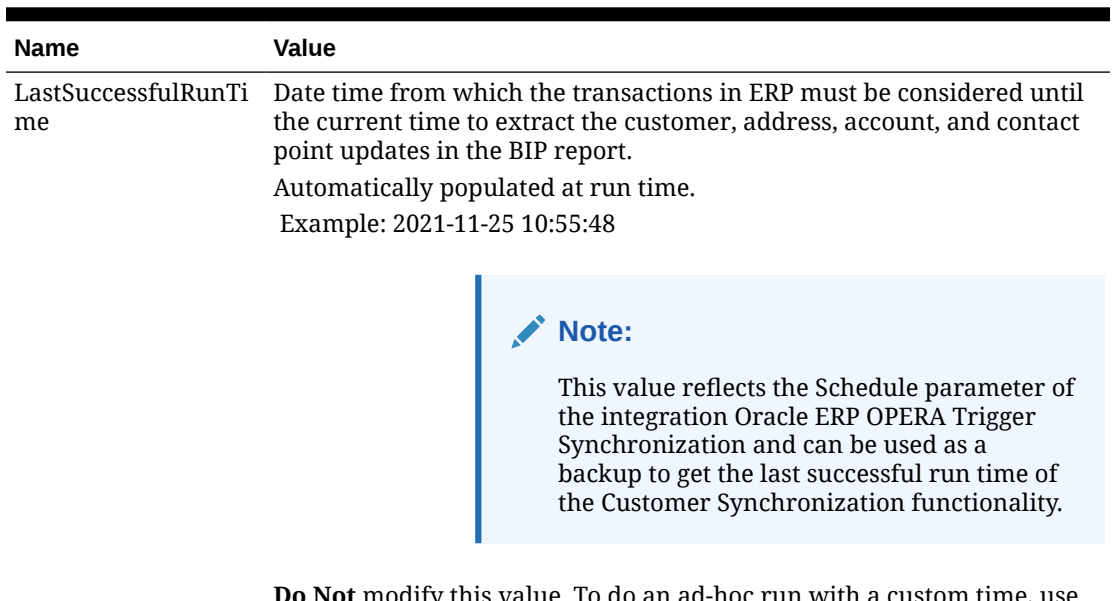

### **Table 4-31 (Cont.) Name Column Fields**

ty this value. To do an ad-hoc run with a custom time, use the schedule parameter in the integration - Oracle ERP OPERA Trigger Synchronization.

## ORACLE-BRT-Error Notification Configuration

| <b>Name</b>     | <b>Description (with examples)</b>                                                                                                    |  |
|-----------------|----------------------------------------------------------------------------------------------------|--|
| $EmailIDs*$     | Comma delimited values of email Ids to receive the error email<br>notification from the Accelerator                                                                                                    |  |
|                 | Example: firstname.lastname@oracle.com,<br>firstname.lastname@oracle.com                                                                                                    |  |
|                 | Provide valid email IDs.                                                                                                    |  |
| tory*           | Customer_FTPDirec The FTP file server directory to store the error logs of Customer<br>Sync.                                                                                                    |  |
|                 | Example:<br>base_directory>/ERPIntegrationlogs/CustomerSync/<br>Provide the full path per requirement.                                                                                                    |  |
| Job_retry_count | This value is used by the Monitor ESS Job Status integration. This<br>value is used in the loop count to decide how many times the loop<br>should run to check for the ESS job execution status of BIP reports<br>of Customer sync functionality. This takes values from 1 to 20, if it<br>is not in the mentioned range, it is set to default value 20. |  |
|                 | Example: 15                                                                                                    |  |
|                 | Provide the value per requirement.                                                                                                    |  |
| ger_Id          | CustomerSync_Trig For Gen3 only: The ID of the integration to be called for trigger<br>customer synchronization.                                                                                                    |  |
|                 | Example: ORCL-BA-ERP_OPERA_TRIGG_SYNC   01.00.0000                                                                                                    |  |
|                 | Provide a version for the Integration ID.                                                                                                    |  |

**Table 4-32 Name Column Fields**

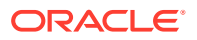

# ORACLE-BRT-InvoiceSync\_OIC\_Configuration

Update the Value column in the lookup for the corresponding Name column fields.

**Table 4-33 Name Column Fields**

| <b>Name</b>                               | Value                                                                                                    |  |  |
|-------------------------------------------|----------------------------------------------------------------------------------------------------|--|--|
| Invoice_ERPImportF<br>ailure_FTPDirectory | Path for the directory in the FTP server to store the error logs captured<br>during the ERP invoice import.                                                                    |  |  |
|                                           | Example:<br>base_directory>/ERPIntegrationlogs/ERPIntegrationlogs/<br>InvoiceSync/InvoiceImportFailure/                                                                        |  |  |
|                                           | Provide the full path per requirement.                                                                                                    |  |  |
| ctory                                     | CreditStatus_FTPDire Path for the directory in the FTP server to store the error logs captured<br>during the Credit status update                                              |  |  |
|                                           | Example:<br>base_directory>/ERPIntegrationlogs/CreditStatusSync/                                                                                                    |  |  |
|                                           | Provide the full path per requirement.                                                                                                    |  |  |
| Invoice_ERPPostImp                        | Path for the directory in the FTP server to store the error logs captured<br>ortStatus_FTPDirecto_post ERP invoice import.                                                     |  |  |
| ry                                        | Example:<br>base_directory>/ERPIntegrationlogs/InvoiceSync/<br>ERPFailureAndRejectionReport/                                                                                   |  |  |
|                                           | Provide the full path per requirement.                                                                                                    |  |  |
| _FTPDirectory                             | Invoice_Unprocessed Path for the directory in the FTP server to pick the new invoices to be<br>imported to ERP.                                                                |  |  |
|                                           | Example:<br>base_directory>/OPERA/Invoices/Export/                                                                                                    |  |  |
|                                           | Provide the full path per requirement.                                                                                                    |  |  |
| Invoice Processed F<br>TPDirectory        | Path for the directory in the FTP server to move the invoices that are<br>uploaded to ERP.                                                                                     |  |  |
|                                           | Example:<br>base_directory>/OPERA/Invoices/ProcessedExport_Backup/                                                                                                    |  |  |
|                                           | Provide the full path per requirement.                                                                                                    |  |  |
| Invoice Attachment<br>FTPDirectory        | Path for the directory in the FTP server to store the error logs captured<br>during the invoice attachment upload. Make sure there is a leading '/' at<br>the end of the path. |  |  |
|                                           | Example: <ftp_user_home_directory>/ERPIntegrationlogs/InvoiceSync/<br/>InvoiceAttachmentFailure/</ftp_user_home_directory>                                                     |  |  |
|                                           | Provide the full path per requirement.                                                                                                    |  |  |

### ORACLE-BRT-InvoiceSync\_ERP\_Configuration

**Table 4-34 Name Column Fields**

| <b>Name</b>         | Value                     |
|---------------------|---------------------------|
| Invoice Transaction | LINE                      |
| LineType            | Do Not modify this value. |

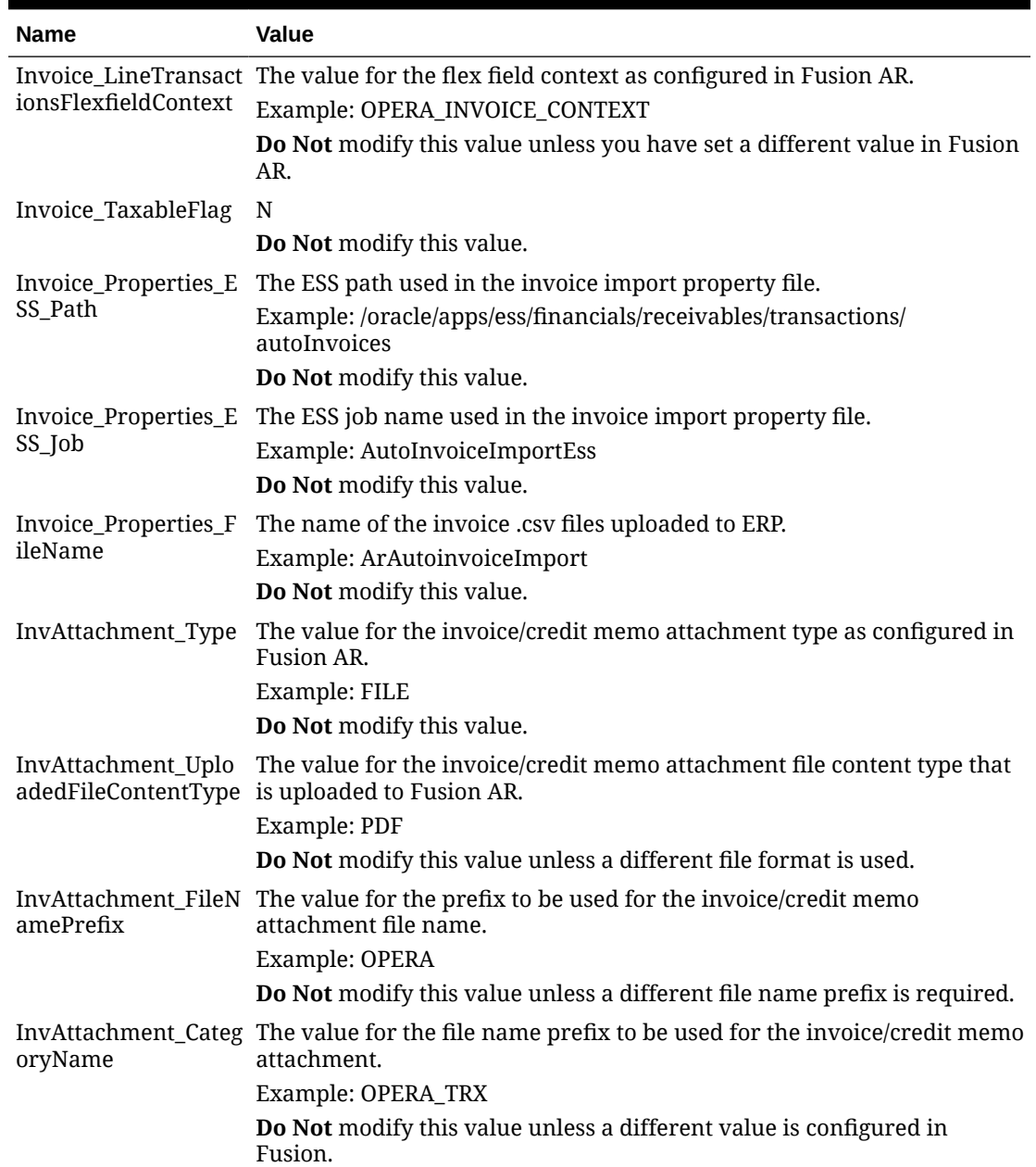

### **Table 4-34 (Cont.) Name Column Fields**

# ORACLE-BRT-InvoiceSync\_OIC\_LastRunTime\_Config

Update the Customer\_Balances\_Value column in the lookup for the corresponding Parameter\_Name column fields.

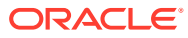

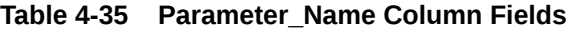

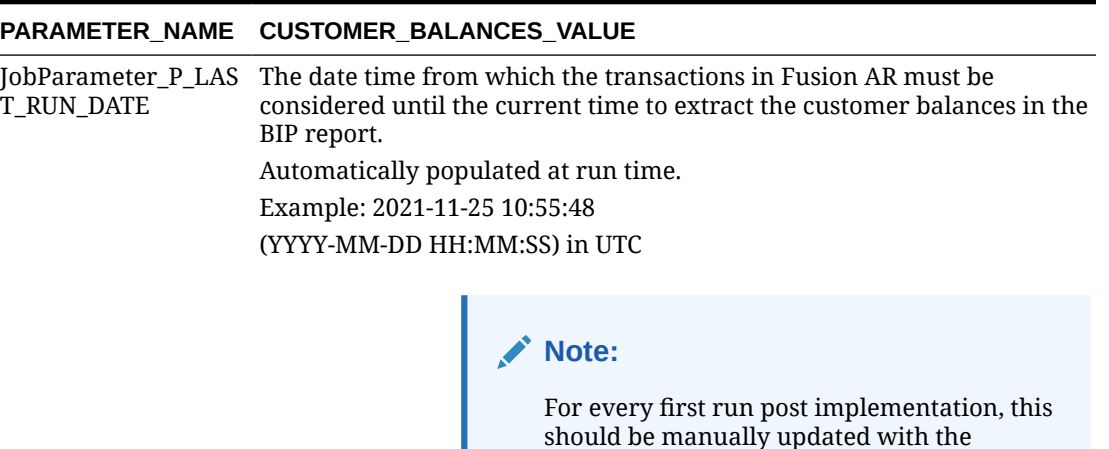

**Do Not** modify this value after the very first run post implementation unless you want to do an ad hoc run of respective integrations.

required date time in the above value.

### ORACLE-BRT-InvoiceSync\_OIC\_StartTime\_Config

Update the Customer\_Balances\_Value column in the lookup for the corresponding Parameter\_Name column fields.

#### **Table 4-36 Parameter\_Name Column Fields**

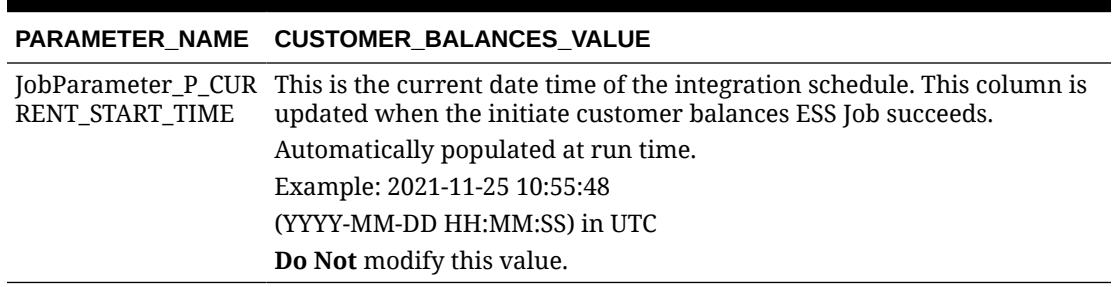

### ORACLE-BRT-InvoiceSync\_ERP\_Job\_Configuration

Update the rows in the lookup for the corresponding column fields.

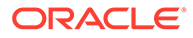

| <b>PARAMETER</b><br><b>NAME</b> | PROCESS_RECEIVA<br><b>BLES_VALUE</b>                                                                                                    | <b>VABLES_VALUE</b>                                                                                                    | REFRESH_RECEI CUSTOMER_BALANCES_VA<br>LUE                                                                                                    |
|---------------------------------|----------------------------------------------------------------------------------------------------|----------------------------------------------------------------------------------------------------|----------------------------------------------------------------------------------------------------|
| Job_Set_Displa<br>y_Name        | The ESS Job display<br>name for the Process<br>Receivables as<br>configured on Oracle<br><b>Fusion Accounts</b><br>Receivables instance.<br>Do Not modify this<br>value.                                                                         | The ESS Job<br>display name for<br>the Refresh<br>Receivables as<br>configured on<br>Oracle Fusion<br>Accounts<br>Receivables<br>instance.                                                                                                    | The ESS Job display name for<br>the Customer Balances as<br>configured on Oracle Fusion<br><b>Accounts Receivables</b><br>instance.<br>Do Not modify this value. |
|                                 |                                                                                                    | <b>Do Not</b> modify<br>this value.                                                                                                    |                                                                                                    |
| ESS_Job_Path                    | The ESS Job path for<br>the Process<br>Receivables as<br>configured on Oracle<br><b>Fusion Accounts</b><br>Receivables instance.<br>Do Not modify this<br>value.                                                                                 | The ESS Job path<br>for the Refresh<br>Receivables as<br>configured on<br>Oracle Fusion<br>Accounts<br>Receivables<br>instance.                                                                                                    | The ESS Job path for the<br><b>Customer Balances as</b><br>configured on Oracle Fusion<br><b>Accounts Receivables</b><br>instance.<br>Do Not modify this value.  |
|                                 |                                                                                                    | <b>Do Not</b> modify<br>this value.                                                                                                    |                                                                                                    |
| Job_Set_Name                    | The ESS Job name for<br>the Process<br>Receivables as<br>configured on Oracle<br><b>Fusion Accounts</b><br>Receivables instance.<br>Do Not modify this<br>value.                                                                                 | The ESS Job name<br>for the Refresh<br>Receivables as<br>configured on<br>Oracle Fusion<br>Accounts<br>Receivables<br>instance.<br>Do Not modify<br>this value.                                                                                                | The ESS Jobname for the<br><b>Customer Balances as</b><br>configured on Oracle Fusion<br><b>Accounts Receivables</b><br>instance.<br>Do Not modify this value.   |
| Callback_Integ<br>ration_Code   | This is the value of<br>the refresh<br>receivables<br>integration code. This<br>value is used to call<br>the refresh<br>receivables callback<br>integration on<br>success of the process<br>receivables ESS job.<br>Do Not modify this<br>value. | This is the value<br>of the customer<br>balances<br>integration code.<br>This value is used<br>to call the initiate<br>customer<br>balances callback<br>integration on<br>success of the<br>refresh<br>receivables ESS<br>job.<br>Do Not modify<br>this value. | No callback integration is<br>called so it is set to NULL.<br>Do Not modify this value                                                                           |

**Table 4-37 Parameters**

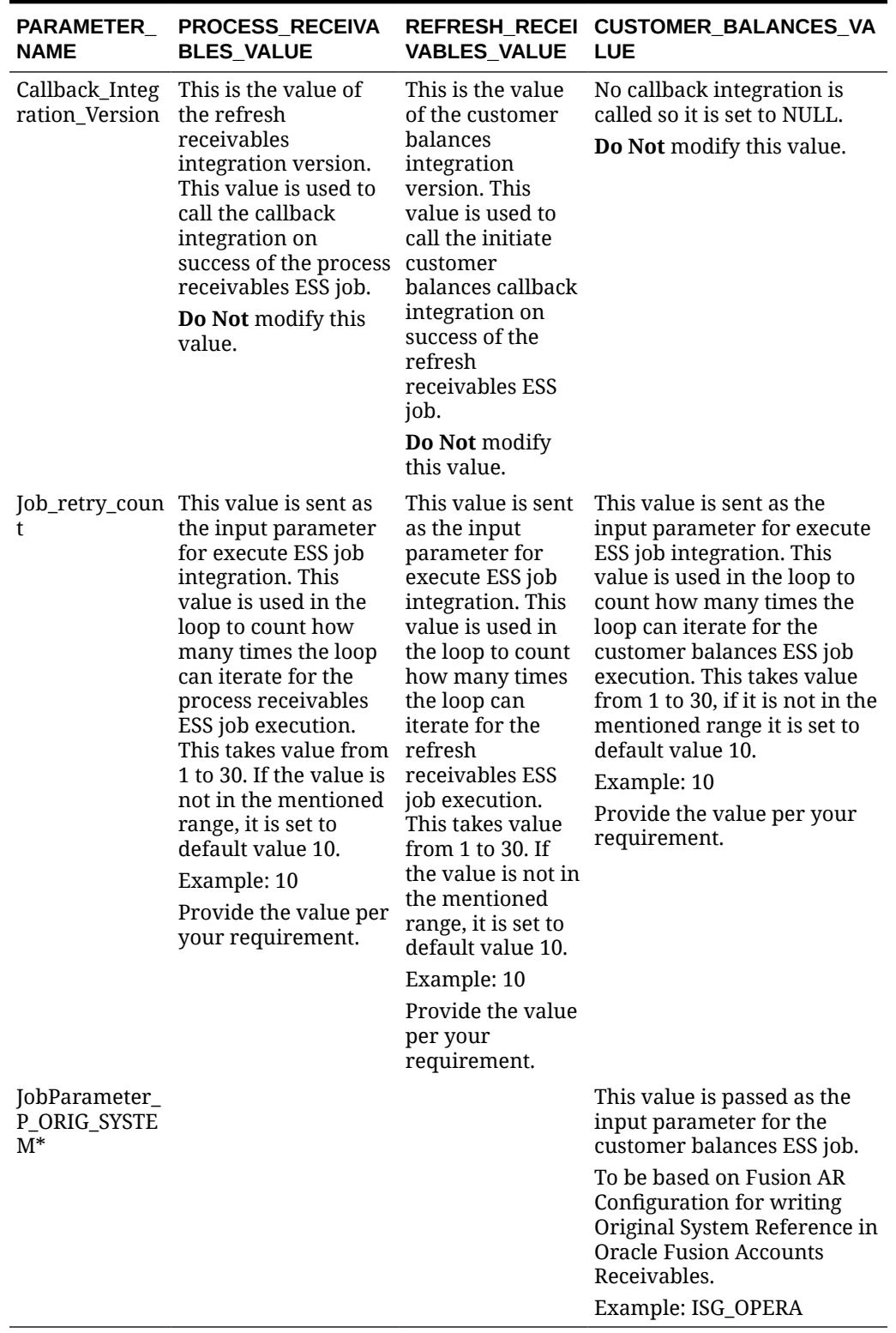

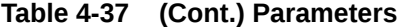

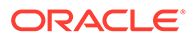

## ORACLE-BRT-InvoiceSync\_HotelID\_Configuration

### **Note:**

One row must be created for each property which will be the exporting invoices from OPERA Property Management System.

### **Table 4-38 Fields**

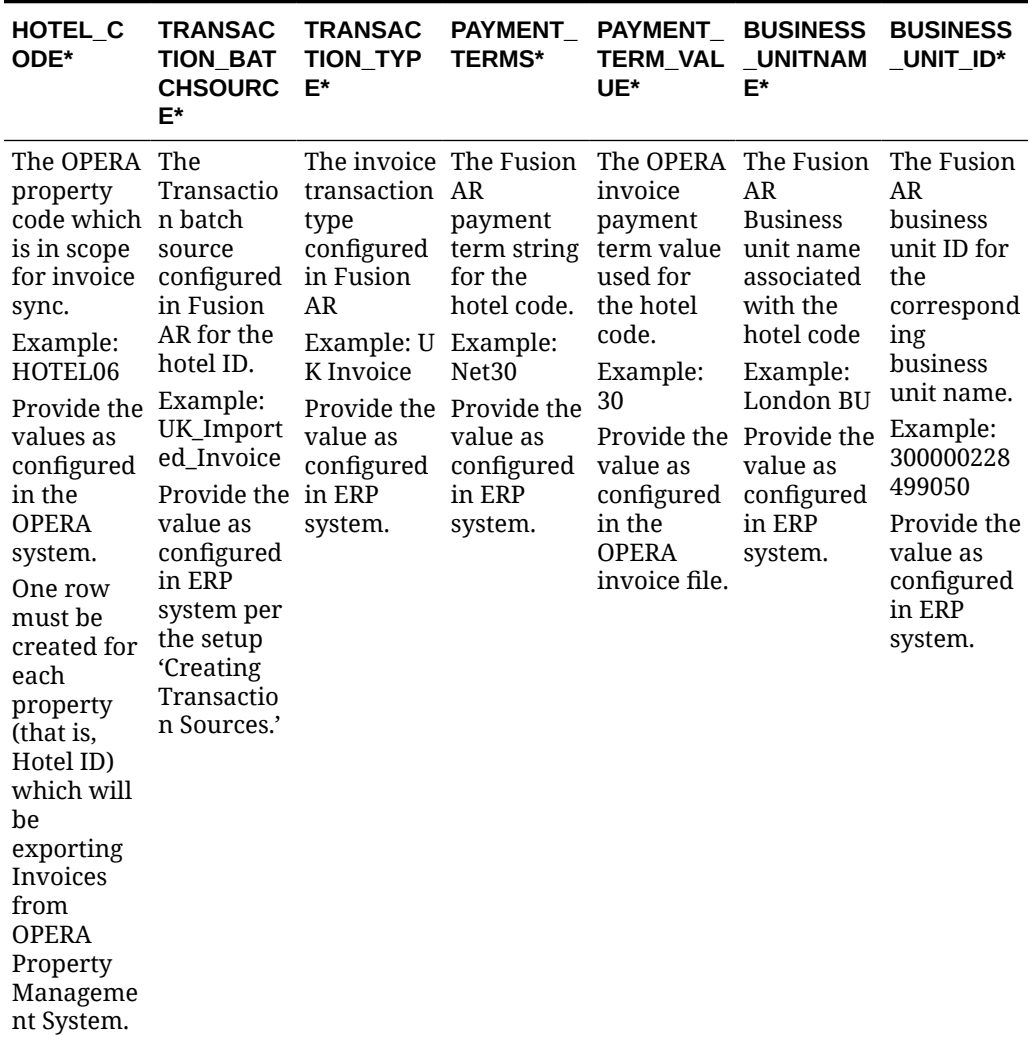

# ORACLE-BRT-InvoiceSync\_OPERA\_Configuration

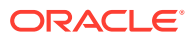

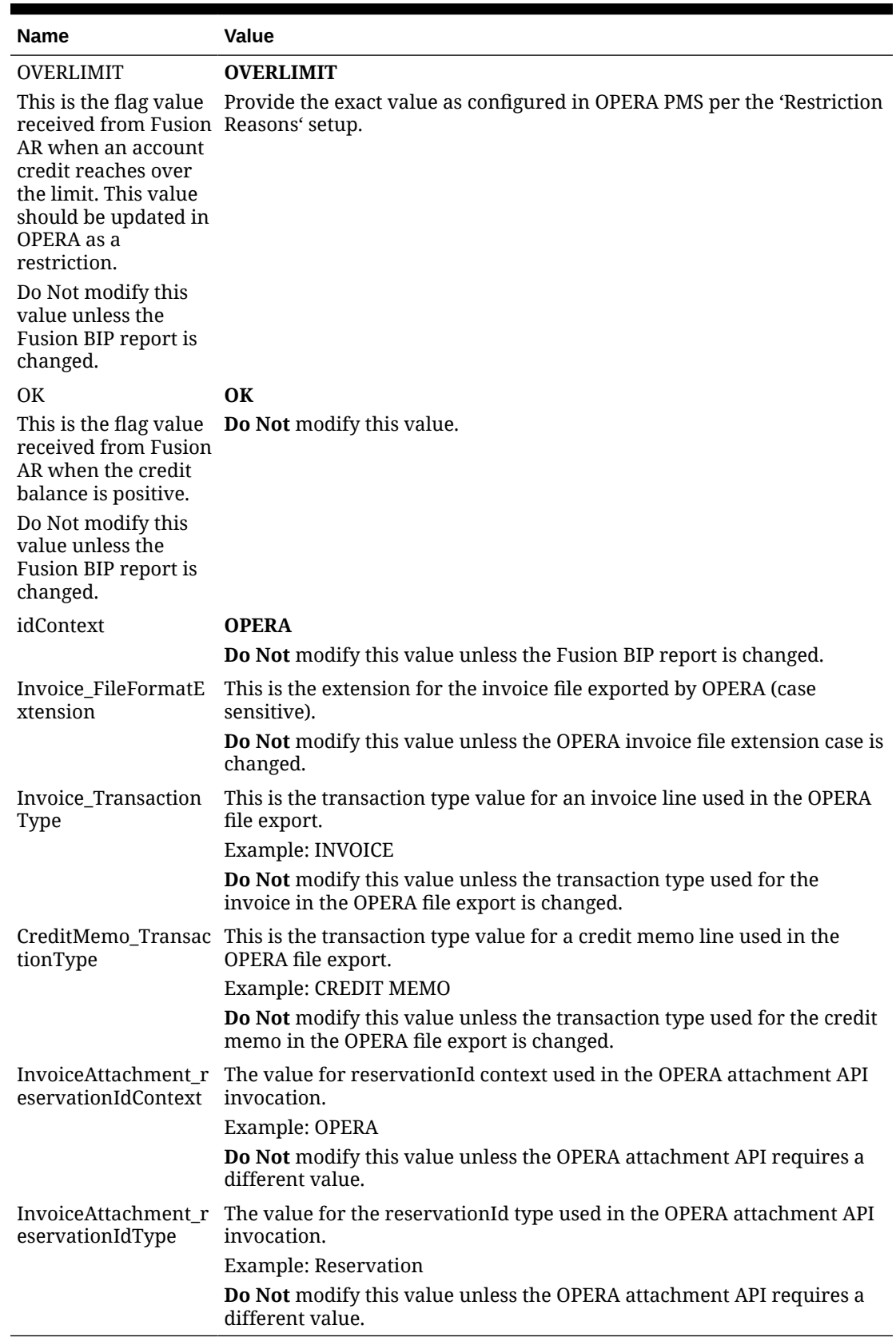

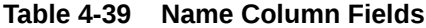

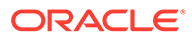

## Activating Integrations

On completion of all the above configurations, follow the below steps to activate the Accelerator.

Activate the integration flows in the following order (you can optionally enable tracing):

- **1.** Oracle ERP OPERA Generic Error Handler
- **2.** Oracle ERP OPERA Monitor ESS Job Status
- **3.** Oracle ERP OPERA Address Transformation
- **4.** Oracle ERP OPERA Get Property List
- **5.** Oracle ERP OPERA Update AR Address
- **6.** Oracle ERP OPERA Update Account
- **7.** Oracle ERP OPERA Create Company Profile
- **8.** Oracle ERP OPERA Create AR Address
- **9.** Oracle ERP OPERA Create Account
- **10.** Oracle ERP OPERA Sync Customer Contact
- **11.** Oracle ERP OPERA Trigger Synchronization
- **12.** Oracle OPERA ERP Process Invoice Upload
- **13.** Oracle OPERA ERP Invoice Import Status
- **14.** Oracle OPERA ERP Trigger Invoice Upload
- **15.** Oracle OPERA ERP Execute EssJobs
- **16.** Oracle OPERA ERP Initiate Process Receivables
- **17.** Oracle OPERA ERP Initiate Refresh Receivables
- **18.** Oracle OPERA ERP Initiate Customer Balances
- **19.** Oracle ERP OPERA Update Credit Status
- **20.** Oracle OPERA ERP Initiate Invoice Attachments
- **21.** Oracle OPERA ERP Invoice Attachments
- **22.** Oracle OPERA ERP Initiate Invoice Checks
- **23.** Oracle OPERA ERP Invoice Checks

## Scheduling Integrations

After activating all the integrations, follow the below steps to schedule the integrations:

- **1.** Click the actions of the integrations to be scheduled. These actions must be repeated for the integrations below:
	- Oracle ERP OPERA Trigger Synchronization
	- Oracle OPERA ERP Trigger Invoice Upload
	- Oracle OPERA ERP Initiate Process Receivables

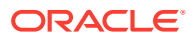

- **2.** Click **Schedule** and then click the**Edit Schedule** icon and set the required frequency for the schedule.
- **3.** Click **Save**.
- **4.** Navigate back to the schedule runs page, click **Start Schedule** and click **Confirm**. In case of the integration 'Oracle ERP OPERA Trigger Synchronization,' provide the "New Value" with the present date in the format 2021-10-12 00:00:00.

If an error occurs during invoice attachment upload, you can submit an ad-hoc run using the schedule parameter "SubmitWithInvoiceAttachment" with value "Y" to run the invoice attachment upload for all the transaction batch sources. This is a catch all run to process any invoice attachment upload failures.

### **5.** Click **Start Schedule**.

Now the integrations are set to run on schedule per the configured frequency.

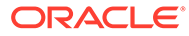

# 5 Considerations to Customizations of the Business Accelerator

#### **Limitations**

This OIC Accelerator uses BI reports to extract primary data from Oracle Fusion Accounts Receivables and a custom report to extract data from OPERA Cloud. Inclusion of additional data elements involves customization to the respective product reports and is outside the scope of this Accelerator. Due to this structure, this Accelerator is not extensible within the Oracle Integration Cloud Business Accelerator framework.

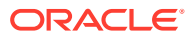

# 6 Monitoring the Business Accelerator

From a monitoring perspective, each platform has its own monitoring capabilities.

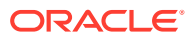

# 7 Troubleshooting the Business Accelerator

| <b>SEQ</b> | <b>INTEGRATION</b>                            | <b>ERROR</b>                                                   | <b>ERROR</b>                                                                                                    | <b>POSSIBLE</b>                                                                                                    |
|------------|-----------------------------------------------|----------------------------------------------------------------|----------------------------------------------------------------------------------------------------|----------------------------------------------------------------------------------------------------|
|            | <b>NAME</b>                                   | <b>SCENARIO</b>                                                | <b>MESSAGE</b>                                                                                                    | <b>RESOLUTION</b>                                                                                                    |
| 1          | Oracle OPERA<br><b>ERP Execute</b><br>EssJobs | Status of ESS job<br>is "Unknown"<br>after multiple<br>retries | Status of ESS Job<br>unknown. Review<br>following details<br>and make the<br>necessary fix if<br>required: ESS Job<br>Name:<br>ProcessARTransa<br>ctionalEventsForS<br>ummaryTablesEs<br>$s$   ESS Job Path: /<br>oracle/apps/ess/<br>financials/<br>receivables/<br>shared/ | This error most<br>likely occurs if<br>the Fusion<br>environment is<br>slow and the ESS<br>job status has not<br>changed to either<br>SUCCEEDED or<br>ERROR after a<br>long time. The<br>error will be<br>automatically<br>fixed when the<br>Fusion<br>environment<br>starts working<br>normally.<br>Alternatively, the<br>retry counter<br>variable<br>""Job_retry_count<br>(max value: 20)<br>in the lookup<br>""ORACLE-BRT-<br>InvoiceSync_ERP_<br>Job_Configuration<br>"" can be set to a<br>higher value. |

**Table 7-1 Errors and Resolutions**

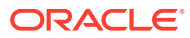

| <b>SEQ</b>     | <b>INTEGRATION</b><br><b>NAME</b>                   | <b>ERROR</b><br><b>SCENARIO</b>              | <b>ERROR</b><br><b>MESSAGE</b>                                                                                                    | <b>POSSIBLE</b><br><b>RESOLUTION</b>                                                                                                    |
|----------------|-----------------------------------------------------|----------------------------------------------|----------------------------------------------------------------------------------------------------|----------------------------------------------------------------------------------------------------|
| $\overline{2}$ | Oracle ERP<br><b>OPERA Generic</b><br>Error Handler | The FTP server is<br>busy or<br>inaccessible | The JCA Binding<br>Component was<br>unable to<br>establish an<br>outbound JCA CCI busy. Check the<br>connection due to FTP connection<br>the following<br>issue:<br>Unable to<br>establish a | This issue can<br>occur<br>intermittently if<br>the FTP server is<br>host, port, and<br>login credentials<br>and verify the<br>FTP server is<br>accessible. |
|                |                                                     |                                              | session with the<br>server.                                                                                                    |                                                                                                    |
|                |                                                     |                                              | Ensure the<br>hostname and<br>port specified to<br>log in to the<br>server are<br>correct.                                                                                                   |                                                                                                    |
|                |                                                     |                                              | Ensure the JCA<br>connection<br>factory and any<br>dependent<br>connection<br>factories have<br>been configured<br>with a sufficient<br>limit for max                                        |                                                                                                    |
|                |                                                     |                                              | connections. Also<br>ensure the<br>physical<br>connection to the<br>backend EIS is<br>available and the<br>backend itself is<br>accepting<br>connections.                                    |                                                                                                    |

**Table 7-1 (Cont.) Errors and Resolutions**

| <b>SEQ</b> | <b>INTEGRATION</b>                                        | <b>ERROR</b>                                           | <b>ERROR</b>                                                                                                    | <b>POSSIBLE</b>                                                                                                    |
|------------|-----------------------------------------------------------|--------------------------------------------------------|----------------------------------------------------------------------------------------------------|----------------------------------------------------------------------------------------------------|
|            | <b>NAME</b>                                               | <b>SCENARIO</b>                                        | <b>MESSAGE</b>                                                                                                    | <b>RESOLUTION</b>                                                                                                    |
| 3          | Any integration<br>with the internal<br>Integration calls | The Integration is<br>inactive or<br>possibly deleted. | The response<br>status of 503<br>Service<br>Unavailable from<br>any OIC based<br>endpoints with<br>the message:<br><oicurl><br/>returned a<br/>response status of Ensure the<br/>503 Service<br/>Unavailable. The<br/>web server<br/>(running the<br/>service) is<br/>currently unable<br/>to handle the<br/>HTTP request due<br/>to a temporary<br/>overloading or<br/>maintenance of<br/>the server. The<br/>implication is this<br/>is a temporary<br/>condition which<br/>will be alleviated<br/>after some delay.<br/>Furthermore, 503<br/>can sometimes be<br/>returned by an<br/>intermediary as<br/>well. You can<br/>trace the cURL<br/>representation of<br/>the request sent<br/>to the target<br/>service from the<br/>Oracle<br/><b>Integration Cloud</b><br/>server logs. Try<br/>invoking the<br/>target service<br/>using cURL. If the<br/>problem persists,<br/>contact the target<br/>service admin.</oicurl> | This issue is<br>caused when the<br>integration is<br>calling another<br>integration which<br>is either in an<br>inactive state or<br>not present in the<br>OIC instance.<br>integration is<br>present in the<br>instance and is in<br>an active state. |

**Table 7-1 (Cont.) Errors and Resolutions**

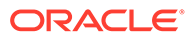

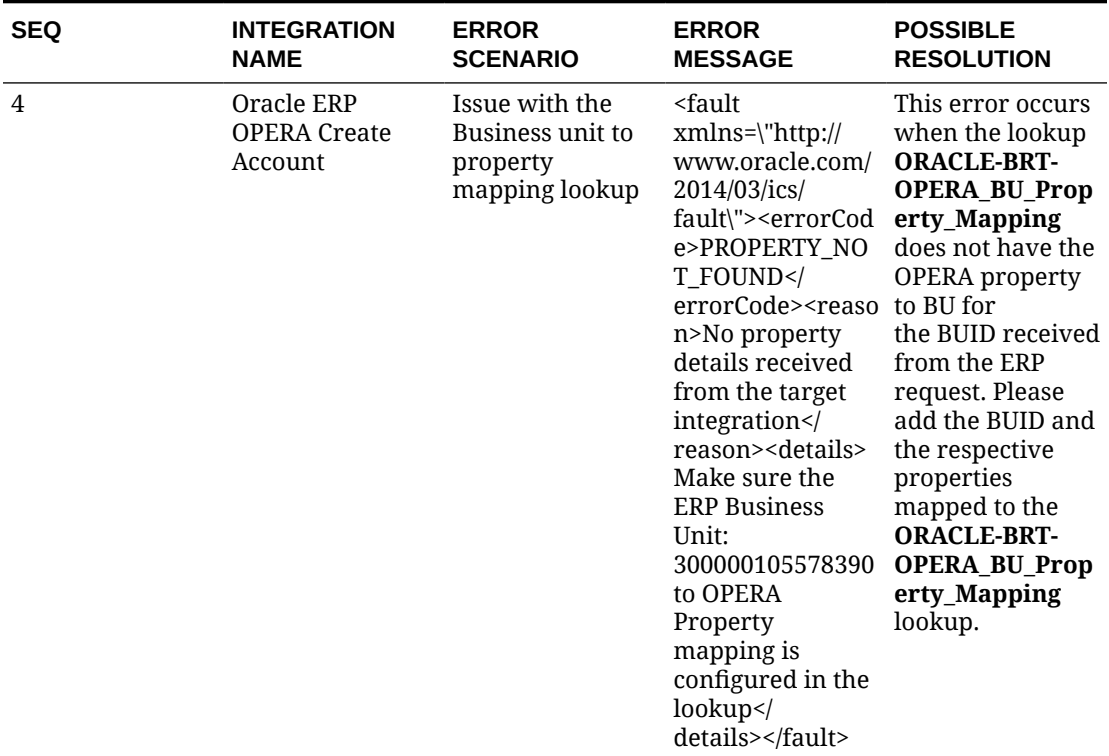

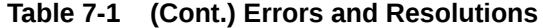

| <b>SEQ</b> | <b>INTEGRATION</b><br><b>NAME</b>                             | <b>ERROR</b><br><b>SCENARIO</b>                      | <b>ERROR</b><br><b>MESSAGE</b>                                                                                                    | <b>POSSIBLE</b><br><b>RESOLUTION</b>                                                                                                    |
|------------|---------------------------------------------------------------|------------------------------------------------------|----------------------------------------------------------------------------------------------------|----------------------------------------------------------------------------------------------------|
| 5          | Oracle ERP<br><b>OPERA Create</b><br>Account                  | Issue with the<br>date entered for<br>Account in ERP | A 400 Bad<br>Request Error<br>indicates the<br>target service is<br>unable (or<br>refuses) to<br>process the<br>request sent by<br>the client (Oracle<br>Integration<br>Cloud) due to an<br>issue perceived<br>by the server to<br>be a client<br>problem. You can<br>trace the cURL<br>representation of<br>the request sent<br>to the target<br>service from the<br>Oracle<br><b>Integration Cloud</b><br>server logs. Try<br>invoking the<br>target service<br>using cURL. It<br>may also be that<br>one of the<br>intermediaries<br>(proxy, LBR)<br>could be<br>returning this<br>code. | This error usually<br>occurs when the<br>request<br>parameters to<br>OPERA do not<br>conform to the<br>acceptable<br>request for<br>OPERA. Usually<br>the case being an<br>account number<br>having more than<br>20 characters. Fix<br>the data in ERP to<br>prevent the error<br>from occurring in<br>the next run.                               |
| 6          | Any Integration<br>with the ERP ESS<br>job submission<br>APIs | Error while the<br>ERP job is being<br>submitted     | JBO-29000:<br>Unexpected<br>exception caught: ERP SOAP service<br>java.lang.Number does not accept<br>msg=null                                                                                                    | This error occurs<br>usually when the<br>FormatException, the request either<br>because of user<br>authentication or<br>if the user is<br>locked. Ensure<br>the Username<br>and Password for<br>the user is correct<br>in all the places<br>that the user is<br>used and the user<br>in not being<br>locked because of<br>multiple<br>unauthorized |

**Table 7-1 (Cont.) Errors and Resolutions**

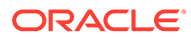

calls to ERP.

| <b>SEQ</b>     | <b>INTEGRATION</b><br><b>NAME</b>                    | <b>ERROR</b><br><b>SCENARIO</b>                                | <b>ERROR</b><br><b>MESSAGE</b>                                                                                                    | <b>POSSIBLE</b><br><b>RESOLUTION</b>                                                                                                    |
|----------------|------------------------------------------------------|----------------------------------------------------------------|----------------------------------------------------------------------------------------------------|----------------------------------------------------------------------------------------------------|
| $\overline{7}$ | Oracle ERP<br><b>OPERA Create AR</b><br>Address      | Duplicate Address No AddressId<br>ID or reuse of AR<br>address | received during<br><b>AR Address</b><br>Creation. Make<br>sure the address<br>lines are not<br>duplicated for the Unit using the<br>same Company<br>Profile. | This issue occurs<br>for a given<br>customer when<br>there are two<br>accounts in the<br>same Business<br>same address.<br>Refrain from<br>using the same<br>address for two<br>different<br>accounts in the<br>same Business<br>Unit in ERP.                                                                                                    |
| 8              | Oracle ERP<br><b>OPERA Monitor</b><br>ESS Job Status | ESS Job<br>integration<br>timeout.                             | Timeout has<br>occurred after<br>540 seconds.                                                                                                    | This error usually<br>occurs when the<br>ESS Job status is<br>not returned and<br>the Integration<br>took a long time<br>to process each<br>call for getting<br>the job status and<br>timed out. This<br>error would<br>automatically be<br>fixed when the<br>Environment is<br>working<br>normally. Alterna<br>tively, the retry<br>counter variable<br>"Job_retry_count"<br>(max value: 30) in<br>the lookup<br>"ORACLE-BRT-<br>ErrorNotification<br>Configuration"<br>can be set to a<br>lower value. |

**Table 7-1 (Cont.) Errors and Resolutions**

| <b>SEQ</b> | <b>INTEGRATION</b>                | <b>ERROR</b>                               | <b>ERROR</b>                                                                                                    | <b>POSSIBLE</b>                                                                                                    |
|------------|-----------------------------------|--------------------------------------------|----------------------------------------------------------------------------------------------------|----------------------------------------------------------------------------------------------------|
|            | <b>NAME</b>                       | <b>SCENARIO</b>                            | <b>MESSAGE</b>                                                                                                    | <b>RESOLUTION</b>                                                                                                    |
| 9          | Integrations with<br>the ERP APIs | Authentication<br>failure for ERP<br>calls | Received a SOAP<br>fault while<br>invoking<br>endpoint target:<br><erp cloud<br=""><b>ENDPOINT&gt;. This</b><br/>indicates a<br/>processing<br/>exception on the<br/>service endpoint<br/>side. Check the<br/>service side logs<br/>to further<br/>diagnose the<br/>problem <!--<br-->[CDATA[ Fault<br/>Code:<br/>ns0:FailedAuthen<br/>tication Fault<br/>String:<br/>FailedAuthenticat<br/>ion : The security<br/>token cannot be<br/>authenticated.</erp> | This error usually<br>occurs when the<br>ERP SOAP service<br>does not accept<br>the request either<br>because of user<br>authentication or<br>if the user is<br>locked. Ensure<br>the Username<br>and Password for<br>the user is correct<br>in all places the<br>user is used, and<br>the user in not<br>being locked<br>because of<br>multiple<br>unauthorized<br>calls to ERP. |

**Table 7-1 (Cont.) Errors and Resolutions**

| <b>SEQ</b> | <b>INTEGRATION</b>                                                 | <b>ERROR</b>                                      | <b>ERROR</b>                                                                                                    | <b>POSSIBLE</b>                                                                                                    |
|------------|--------------------------------------------------------------------|---------------------------------------------------|----------------------------------------------------------------------------------------------------|----------------------------------------------------------------------------------------------------|
|            | <b>NAME</b>                                                        | <b>SCENARIO</b>                                   | <b>MESSAGE</b>                                                                                                    | <b>RESOLUTION</b>                                                                                                    |
| 10         | Oracle ERP<br><b>OPERA Sync</b><br><b>Customer Contact contact</b> | Data issue for<br>creating customer Request Error | A 400 Bad<br>indicates the<br>target service is<br>unable (or<br>refuses) to<br>process the<br>request sent by<br>the client (Oracle<br>Integration<br>Cloud) due to an<br>issue that is<br>perceived by the<br>server to be a<br>client problem.<br>You can trace the<br><b>CURL</b><br>representation of<br>the request sent<br>to the target<br>service from the<br>Oracle<br><b>Integration Cloud</b><br>server logs. Try<br>invoking the<br>target service<br>using cURL. It<br>may also be that<br>one of the<br>intermediaries<br>(proxy, LBR)<br>could be<br>returning this<br>code. | This error usually<br>occurs when the<br>request<br>parameters to<br>OPERA do not<br>conform to the<br>acceptable<br>request for<br>OPERA, One<br>example of this is<br>the email id field<br>having invalid<br>characters. Fix<br>the contact info<br>in ERP for this<br>error to be<br>resolved and<br>contacts to be<br>updated in the<br>next run. |

**Table 7-1 (Cont.) Errors and Resolutions**

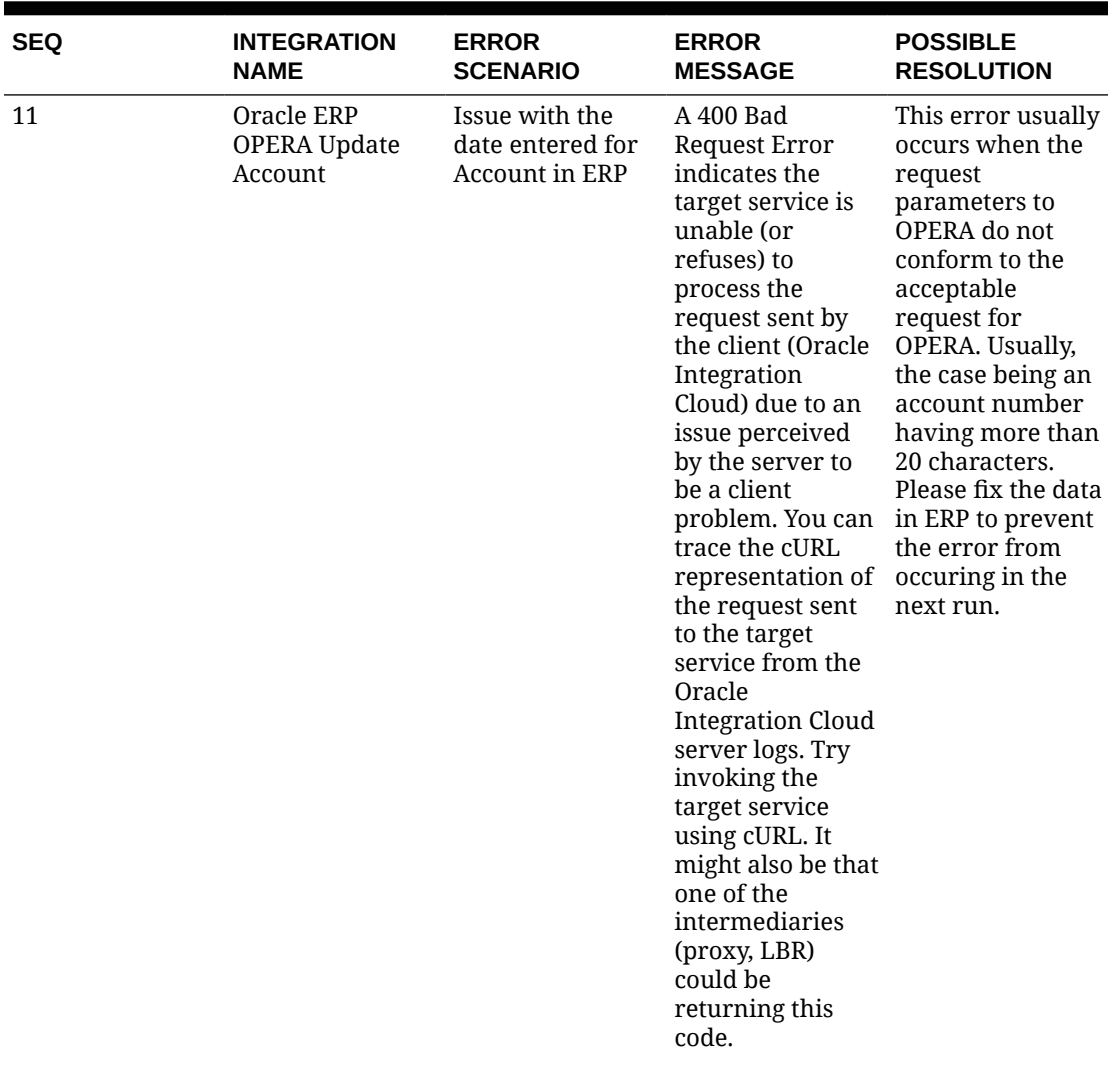

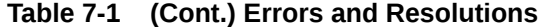

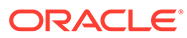

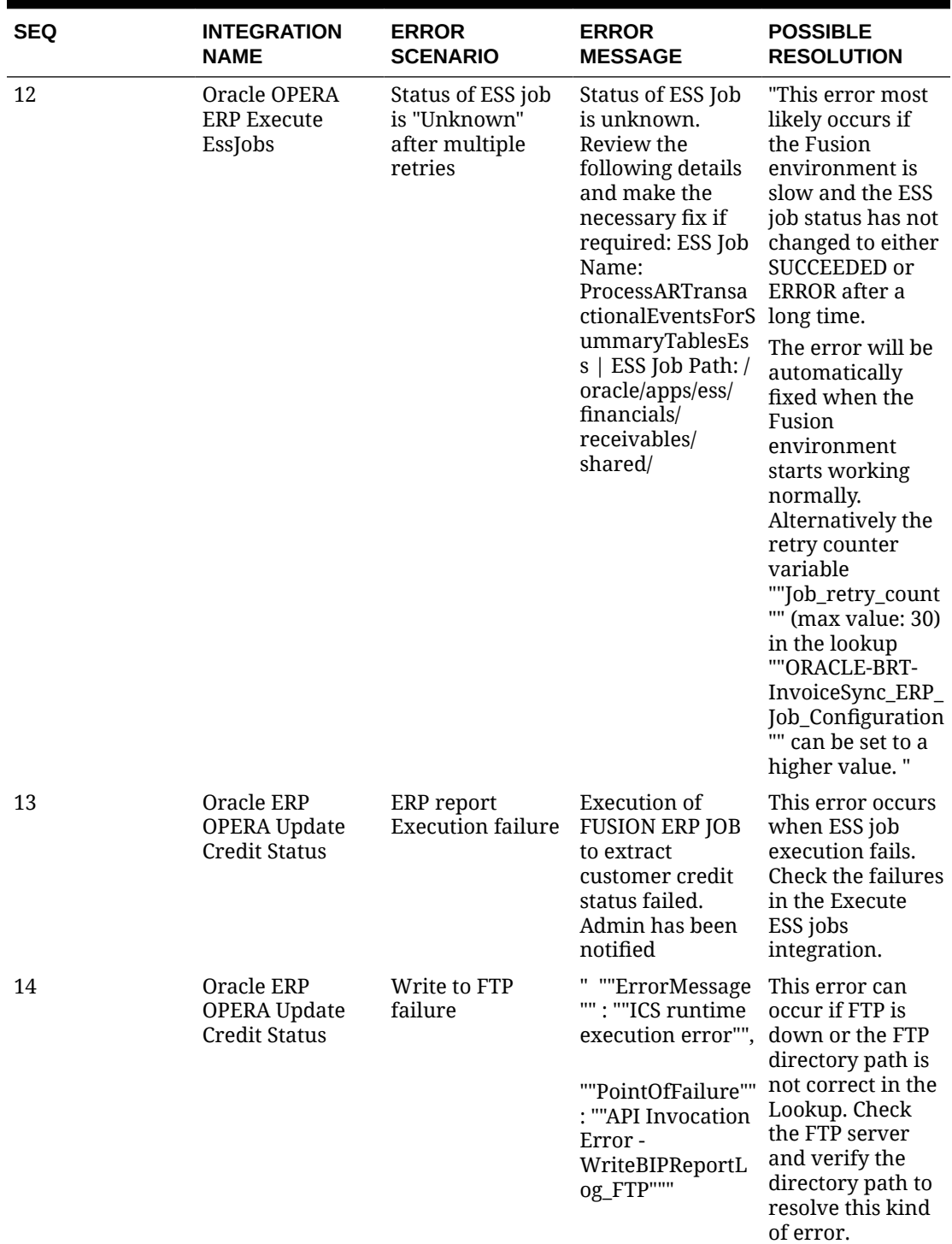

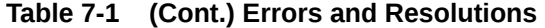

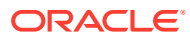

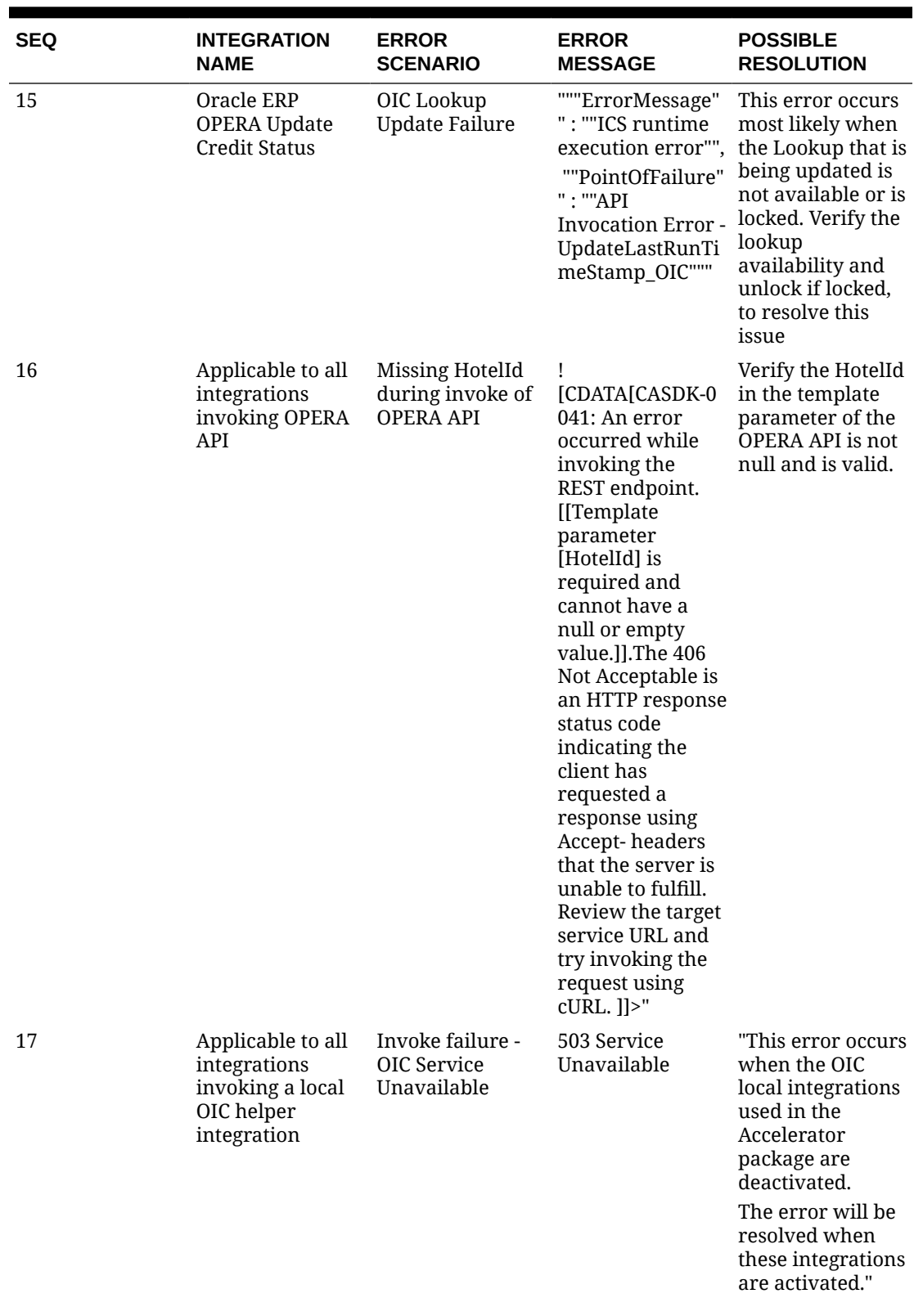

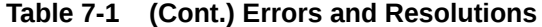

ORACLE<sup>®</sup>

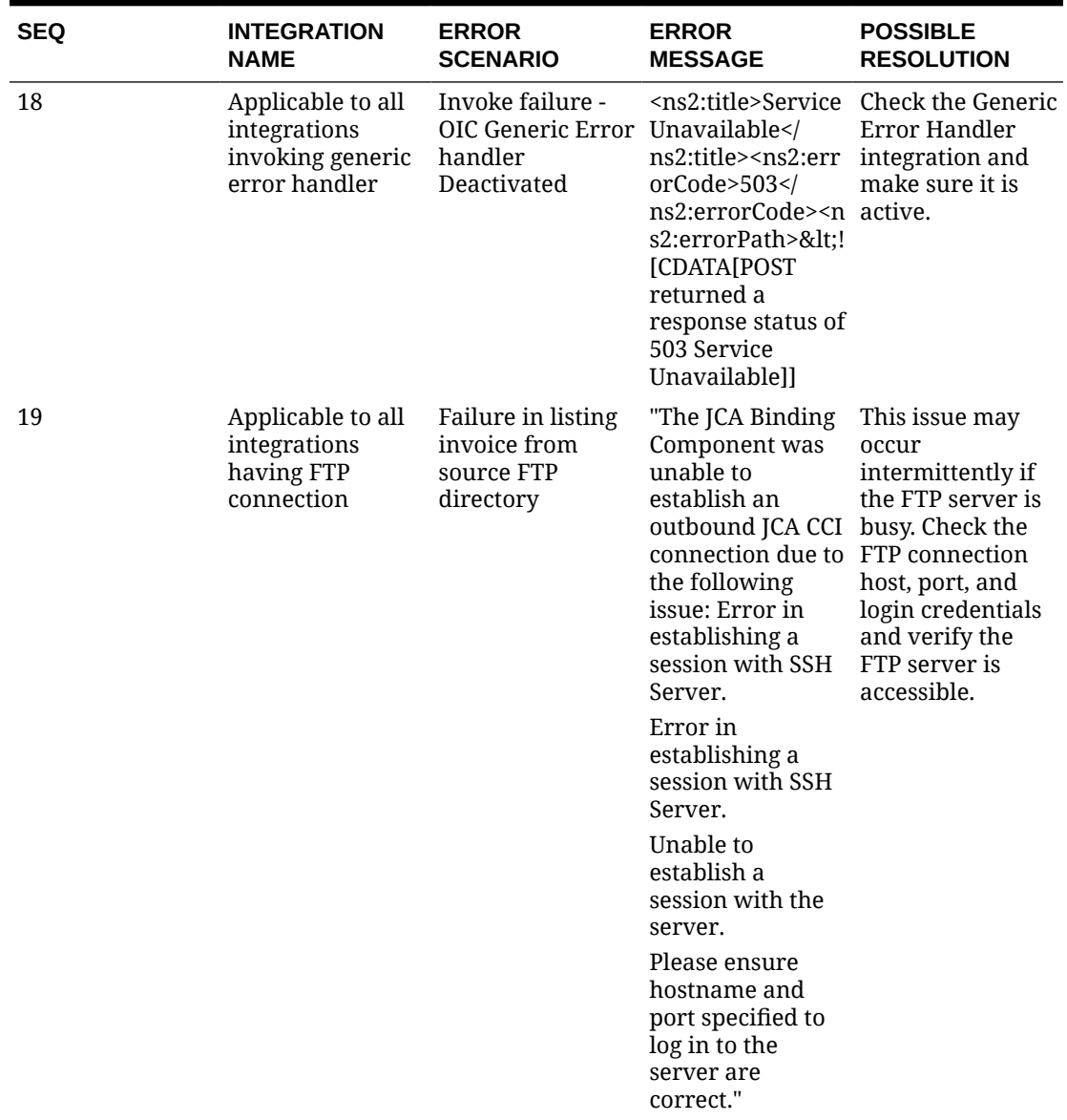

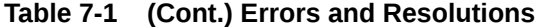

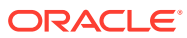

| <b>SEQ</b> | <b>INTEGRATION</b><br><b>NAME</b>                    | <b>ERROR</b><br><b>SCENARIO</b>                                                 | <b>ERROR</b><br><b>MESSAGE</b>                                                                                                    | <b>POSSIBLE</b><br><b>RESOLUTION</b>                                                                                                    |
|------------|------------------------------------------------------|---------------------------------------------------------------------------------|----------------------------------------------------------------------------------------------------|----------------------------------------------------------------------------------------------------|
| 20         | Oracle OPERA<br><b>ERP Process</b><br>Invoice Upload | Account number<br>missing in invoice xmlns=\""http://<br>source file            | " <details<br>www.oracle.com/<br/>2014/03/ics/<br/>fault\""&gt;No<br/>Account number<br/>received in the<br/><b>OPERA</b> invoice<br/>line with Invoice<br/>number: 75126<!--<br-->details&gt;"",</details<br>                                                                                                    | The original file<br>did not have an<br><b>Account Number</b><br>in the invoice<br>line. This needs to<br>be corrected at<br>the source. |
|            |                                                      |                                                                                 | ""PointOfFailure"<br>"- ""Error while<br>retrieving<br><b>Account Number</b><br>from Invoice line<br>- Account number<br>does not exist.<br>File name:<br>SAND05_ARINVOI<br>CES_20210925.CS<br>V''                                                                                                    |                                                                                                    |
| 21         | Oracle OPERA<br><b>ERP Process</b><br>Invoice Upload | Error invoking<br><b>OPERA</b><br>GetAccountDetail<br>s (to fetch<br>AddressId) | <nstrgdfl:errorco<br><math>de &gt; 405</math> <!--<br-->nstrgdfl:errorCod Check the URL<br/>e&gt;<nstrgdfl:error<br>Path&gt;&lt;:!<br/>[CDATA[GET]<br/><ohip endpoint="" format.<br="">URL&gt; returned a<br/>response status of<br/>405 Method Not<br/>Allowed]]&gt;<!--<br-->nstrgdfl:errorPat<br/>h&gt;<nstrgdfl:insta<br>nce&gt;&lt;:!<br/><math>[CDATA[\{\}'msg'\']</math><br/>"Service<br/>method /ars/y0/<br/>accounts1 is not<br/>allowed to be<br/><math>accessed\</math></nstrgdfl:insta<br></ohip></nstrgdfl:error<br></nstrgdfl:errorco<br> | Error in API<br>invocation URL.<br>and verify the<br>query parameters<br>are in the correct                                              |

**Table 7-1 (Cont.) Errors and Resolutions**

ORACLE<sup>®</sup>

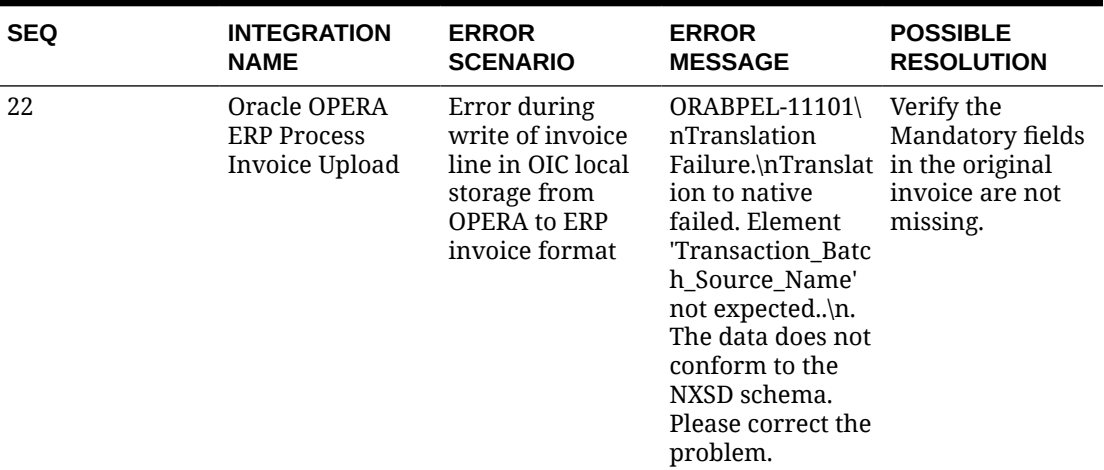

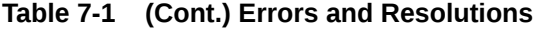

| <b>SEQ</b> | <b>INTEGRATION</b>                                   | <b>ERROR</b>                                                        | <b>ERROR</b>                                                                                                    | <b>POSSIBLE</b>                                                                                                    |
|------------|------------------------------------------------------|---------------------------------------------------------------------|----------------------------------------------------------------------------------------------------|----------------------------------------------------------------------------------------------------|
|            | <b>NAME</b>                                          | <b>SCENARIO</b>                                                     | <b>MESSAGE</b>                                                                                                    | <b>RESOLUTION</b>                                                                                                    |
| 23         | Oracle OPERA<br><b>ERP Process</b><br>Invoice Upload | Error while<br>invoking FBDI<br>using ERP<br>Integration<br>adapter | "CASDK-0033:<br>Received a SOAP<br>fault while<br>invoking<br>endpoint target:<br><erp cloud<br="">Endpoint URL&gt;.<br/>This indicates a<br/>processing<br/>exception on the<br/>service endpoint<br/>side. Please check<br/>service side logs<br/>to further<br/>diagnose the<br/>problem <!--<br-->[CDATA[\nFault<br/>Code:<br/>ns0:FailedAuthen<br/>tication\nFault<br/>String:<br/>FailedAuthenticat<br/>ion : The security<br/>token cannot be<br/>authenticated.\n ]<br/>]&gt;\n:Applicatio<br/>n Error<!--<br-->reason&gt;<operatio<br>n<br/>xmlns=\""\""&gt;imp<br/>ortBulkData<!--<br-->operation&gt;<!--<br-->details&gt;"",<br/>""PointOfFailure""<br/>: ""Processing of<br/>invoice file and<br/>uploading to ERP<br/>failed. File name:<br/>SAND05_ARINVOI<br/>CES_20210925.CS<br/><math>V</math>"""</operatio<br></erp> | The failure in<br>invoking the ERP<br><b>FBDI</b> invoice<br>import due to<br>security token<br>authentication<br>failure can be<br>corrected by<br>updating the<br>latest ERP<br>password in the<br>connection<br>'Oracle Cloud ERP<br>Integration.' |

**Table 7-1 (Cont.) Errors and Resolutions**

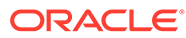

| <b>SEQ</b> | <b>INTEGRATION</b><br><b>NAME</b>                                  | <b>ERROR</b><br><b>SCENARIO</b>                | <b>ERROR</b><br><b>MESSAGE</b>                                                                                                    | <b>POSSIBLE</b><br><b>RESOLUTION</b>                                                                                                    |
|------------|--------------------------------------------------------------------|------------------------------------------------|----------------------------------------------------------------------------------------------------|----------------------------------------------------------------------------------------------------|
| 24         | Oracle OPERA<br><b>ERP</b> Initiate<br>Customer<br><b>Balances</b> | <b>Status of Fusion</b><br>failed              | <b>Status of Fusion</b><br>ERP Job execution ERP Job execution when the BIP<br>failed. Job details<br>below: ESS Job<br>Name:<br>OPERA_Invoice_P<br>rocessing_Credit_<br>UPD AccountBala in the fusion<br>$nce$   ESS Job<br>RequestId:<br>4544793   ESS Job<br>Path: /oracle/<br>apps/ess/custom/<br>OPERA_Invoice_P<br>rocessing_Recipe/<br>Credit_Update/                                                                                               | "This error occurs<br>report name for<br>customer balance<br>is not matching<br>with the report<br>name configured<br>environment.<br>The error can be<br>fixed by changing<br>the BIP report<br>name in the<br>fusion."  |
| 25         | Oracle OPERA<br><b>ERP Execute</b><br>EssJobs                      | <b>API</b> Invocation<br>Error -<br>rtTime_OIC | ORACLE-BRT-<br>InvoiceSync_OIC_<br>UpdateCurrentSta SYSTEM_Config&a<br>mp; quot; is<br>locked by another SYSTEM_Config""<br>user and cannot<br>be processed<br>right now412<br>Precondition<br>Failed: The server<br>does not meet<br>one of the<br>preconditions<br>that the requester<br>put on the<br>request. If the call<br>to the target<br>service using a<br>cURL request is<br>successful, then<br>contact oracle<br>support with the<br>details. | "This error occurs<br>when the<br>""ORACLE-BRT-<br>InvoiceSync_OIC_<br>lookup is opened<br>in editable mode<br>or locked by any<br>user.<br>It can be resolved<br>by closing the<br>lookup and<br>releasing the<br>lock." |

**Table 7-1 (Cont.) Errors and Resolutions**

# 8 References

### **Oracle Integration Cloud (OIC)**

Refer to the [OIC Getting Started Guide](https://docs.oracle.com/en/cloud/paas/integration-cloud/int-get-started/get-started-integration-accelerators-and-recipes.html) for the following information:

- OIC and its Accelerators
- Defining the Integration Schedule
- Adding integration users and assigning roles

Refer to the [File Server: Store and Retrieve Files](https://docs.oracle.com/en/cloud/paas/integration-cloud/file-server.html) page for information related to the embedded OIC File Server, such as how to activate and configure it.

### **Oracle Hospitality Integration Platform (OHIP)**

Visit the following for information on the OHIP platform:

- The [OHIP](https://docs.oracle.com/cd/F29336_01/index.htm) documentation page.
- For technical details on each OHIP API, visit the [Postman Workspace.](https://www.postman.com/hospitalityapis/workspace/oracle-hospitality-apis/collection/9251981-f3a62fe7-7256-4f00-82b7-1d8fbbe039c5)
- If already subscribed to OHIP, you can also use the OHIP Developer Portal for details and examples on OHIP APIs.

### **Oracle Fusion ERP Integration**

Visit the [Oracle Cloud ERP Integration documentation page](https://docs.oracle.com/en/cloud/saas/financials/22a/index.html) for information about the Oracle Cloud ERP Integration Financials component.

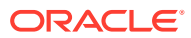
## 9 Support Considerations

This OIC Accelerator is a component part of the Oracle Integration Cloud (OIC) Service. For OIC support considerations, visit the [Oracle Integration](https://docs.oracle.com/en/cloud/paas/integration-cloud/troubleshooting.html) page.

When entering a service request (SR), please use 'Hospitality Adapter component' as the context of the SR.

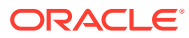

# 10 Compatibility List

This chapter lists the Oracle products compatible with this OIC Accelerator and the minimum required versions.

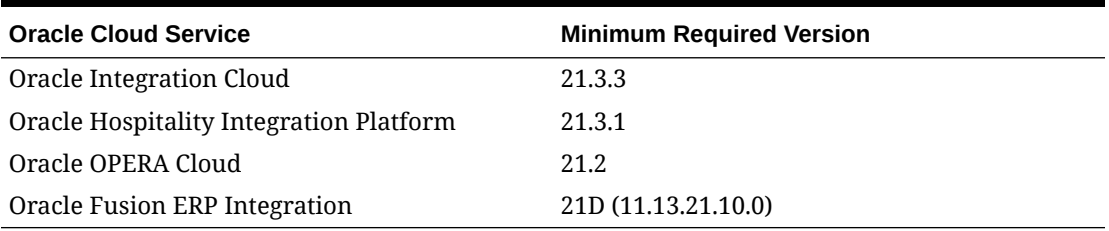

## **Table 10-1 Compatibility**

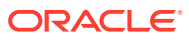

#### **Mapping Structure**

- **1.** ERP Customer/Party : OPERA Company Profile
	- **a.** ERP (Table.Field) HZ\_PARTIES.PARTY\_ID
	- **b.** OPERA Company Profile 'ProfileId' to be extracted via a report from OPERA
- **2.** ERP Account Site ID : AR Address ID
	- **a.** ERP (Table.Field) HZ\_CUST\_ACCT\_SITES\_ALL.CUST\_ACCT\_SITE\_ID
	- **b.** OPERA to extract AR Address ID from OPERA, use the **Get Company Profile** API.
		- **i.** URL Sample: GET {{OHIP-HostName}}/crm/v1/profiles/{{ProfileId}}? fetchInstructions=ADDRESS
		- **ii.** Request headers: x-app-key, x-hotelid
		- **iii.** profileDetails > addresses > address > id
- **3.** ERP Account ID : Concatenated value of ERP BU ID, OPERA Account ID, and associated OPERA Property.
	- **a.** ERP (*Table.Field*) HZ\_CUST\_ACCOUNTS.CUST\_ACCOUNT\_ID
	- **b.** OPERA to extract AR Account ID from OPERA, use the **Get AR Account** API.
		- **i.** URL Sample: GET {{OHIP-HostName}}/crm/v0/profiles/{{ProfileId}}/accounts? idContext=OPERA&type=Profile
		- **ii.** Request headers: x-app-key, x-hotelid
		- **iii.** accounts > accountId > id

## **Note:**

The Hotel-ID used in the request header retrieves the accounts under that specific hotel-id for a company profile from OPERA.

**Creating External Reference in ERP (SOAP Service)**

The Original System References are expected to follow a pattern. A sample request is shown below.

- **1.** For Customer/Party:
	- **a.** <Orig System As created>
	- **b.** <OPERA ProfileId>

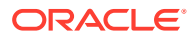

- **c.** HZ\_PARTIES
- **d.** <ERP Party ID>
- **2.** For Account Site:
	- **a.** <Orig System As created>
	- **b.** <OPERA Address ID>
	- **c.** HZ\_CUST\_ACCT\_SITES\_ALL
	- **d.** <ERP Account Site ID>
- **3.** For Account:
	- **a.** <Orig System As created>
	- **b.** Concatenation of <ERP BU ID>-<OPERA AR Account ID>\_<OPERA\_HOTEL\_ID>
	- **c.** HZ\_CUST\_ACCOUNTS
	- **d.** <ERP Account ID>
- **4.** API Name: Create Original System Reference
- **5.** SOAP service WSDL:
	- **a.** {{ERP-HostName}}/foundationParties/OriginalSystemReferenceService? WSDL
	- **b.** Operation: createOriginalSystemReference

#### **Creating External Reference in OPERA**

- **1.** Add ERP PARTY\_ID to Company Profile
- **2.** API Name: Update Company Profile
	- **a.** URL Sample: {{OHIP-HostName}}/crm/v1/profiles/{{ProfileId}}
- **3.** Request headers: x-app-key, x-hotelid

## **Note:**

The request payload contents can be obtained using the "Get Company Profile" as mentioned in the Mapping Structure Point 2b of this Appendix. Add the "externalReferences" section to the payload per OHIP documentation for the API.

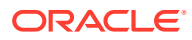